# **SONY**

# Blu-ray Disc™/ DVD система за домашно кино

Инструкции за експлоатация

# **ПРЕДУПРЕЖДЕНИЕ**

Не монтирайте устройството в затворено пространство, като например библиотека или вграден шкаф.

За да намалите опасността от пожар, не покривайте вентилационния отвор на устройството с вестници, покривки, завеси и др. Не поставяйте върху устройството източници на открит пламък, като например запалени свещи. За да намалите опасността от

пожар или токов удар, не допускайте върху устройството да попадат капки или пръски и не поставяйте върху него съдове, пълни с течности, например вази.

Не излагайте батериите или устройството с поставени батерии на прекалено висока температура, като например слънце, огън или подобни. За да се предотврати нараняване, устройството трябва да бъде здраво закрепено за пода/стената в съответствие с инструкциите за монтаж.

Да се използва само на закрито.

#### **ВНИМАНИЕ**

Използването на оптични инструменти с този продукт ще увеличи риска от увреждане на очите. Тъй като лазерният лъч, използван в тази Blu-ray Disc/ DVD система за домашно кино, е вреден за очите, не се опитвайте да разглобите корпуса. За всякакво сервизно обслужване се обръщайте само към квалифициран персонал.

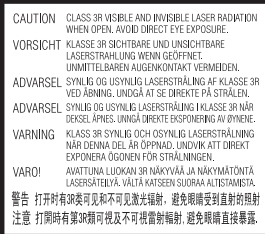

Това устройство

е класифицирано като ЛАЗЕРЕН продукт от КЛАС 3R. При отварянето на предпазния капак на лазера се излъчва видимо и невидимо лазерно излъчване, затова избягвайте директно излагане на очите.

Тази маркировка се намира на предпазния капак на лазера вътре в корпуса.

**CLASS 1 LASER PRODUCT I UOKAN 1 LASERI AITE KLASS 1 LASERAPPARAT** 1类激光产品 第1類雷射產品

Това устройство е класифицирано като ЛАЗЕРЕН продукт от КЛАС 1. Тази маркировка се намира върху задната външна страна. Табелката се намира на долната външна страна.

#### **За потребители в Европа**

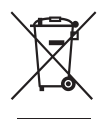

**Изхвърляне на старо електрическо и електронно оборудване (приложимо** 

**за държавите от Европейския съюз и други държави в Европа със системи за разделно събиране на отпадъците)** 

Този символ върху продукта или опаковката му показва, че той не трябва да се третира като битов отпадък. Вместо това той трябва да бъде предаден в подходящ пункт за рециклиране на електрическо и електронно оборудване. Като осигурите правилното изхвърляне на този продукт, ще помогнете за предотвратяването на евентуалните отрицателни последици за околната среда и човешкото здраве, които иначе биха могли да възникнат при неподходящата му обработка

като отпадък. Рециклирането на материалите ще помогне за запазването на природните ресурси. За по-подробна информация относно рециклирането на този продукт се обърнете към местната администрация, към службата за събиране на битови отпадъци или към магазина, от който сте го закупили.

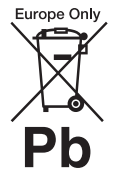

**Изхвърляне на използвани батерии (приложимо за държавите от Европейския съюз и други** 

**държави в Европа със системи за разделно събиране на отпадъците)**

Този символ върху батерията или опаковката показва, че предоставената с този продукт батерия не трябва да се третира като битов отпадък.

При определени батерии той може да се използва заедно с химичен символ. Химичните символи за живак (Hg) или олово (Pb) се добавят, ако батерията съдържа повече от 0,0005% живак или 0,004% олово. Като осигурите правилното изхвърляне на тези батерии, ще помогнете за предотвратяването на евентуалните отрицателни последици за околната среда и човешкото здраве, които иначе биха могли да възникнат при неподходящата им обработка като отпадък. Рециклирането на материалите ще помогне за запазването на природните ресурси.

При продукти, които поради съображения за безопасност, производителност или цялостност на данните изискват постоянна връзка с вградена батерия, тя трябва да бъде заменяна само от квалифициран сервизен персонал. За да гарантирате правилното третиране на батерията, в края на живота на продукта го предайте в подходящ пункт за рециклиране

на електрическо и електронно оборудване.

За всички други батерии прегледайте раздела за безопасното изваждане на батерията от продукта. Предайте батерията в подходящ пункт за рециклиране на използвани батерии. За по-подробна информация относно рециклирането на този продукт или батерия се обърнете към местната администрация, към службата за събиране на битови отпадъци или към магазина, от който сте закупили продукта.

Забележка за клиентите: следващата информация е приложима само за оборудване, продавано в държави, прилагащи директивите на ЕС.

Производител на този продукт е Sony Corporation, 1-7-1 Konan Minato-ku Tokyo, 108-0075 Япония. Упълномощен представител за ЕМС и безопасност на продуктите е Sony Deutschland GmbH, Hedelfinger Strasse 61, 70327 Stuttgart, Германия. За въпроси относно сервизното обслужване или гаранцията вижте адресите, посочени в отделните документи за това.

#### **Предпазни мерки**

Това оборудване е тествано и е установено, че отговаря на ограниченията, изложени в директивата за EMC, при използване на свързващ кабел, не по-дълъг от 3 метра. (само при модели за Европа)

#### **За източниците на захранване**

- Устройството не е изключено от захранването, докато е включено в контакта на електрическата мрежа, дори ако самото то е изключено.
- Тъй уредът се изключва от електрическата мрежа със щепсела, включете го в леснодостъпен контакт. Ако забележете нещо необичайно във функционирането на устройството, изключете незабавно щепсела от контакта.

#### **За гледането на 3D видеоизображения**

Някои хора може да изпитат дискомфорт (като например напрежение в очите, умора или гадене), докато гледат 3D видеоизображения. Sony препоръчва всички зрители да правят редовни почивки, докато гледат 3D видеоизображения. Дължината и честотата на необходимите почивки са различни при отделните хора. Трябва да определите оптималния си режим. Ако изпитвате какъвто и да е дискомфорт, трябва да спрете да гледате 3D видеоизображения, докато дискомфортът премине. Консултирайте се с лекар, ако считате това за нужно. Трябва също да прегледате (i) ръководството и/или съобщенията за внимание на всички други устройства, които използвате с продукта, или съдържанието на Blu-ray Disc, който се възпроизвежда с този продукт, както и (ii) уебсайта ни (http://esupport.sony.com/) за най-актуалната информация. Зрението на малките деца (особено тези под шест години) е в процес на развитие. Консултирайте се с лекар (като например педиатър или офталмолог), преди да позволите на малки деца да гледат 3D видеоизображения. Възрастните трябва да наглеждат малките деца, за да се уверят, че спазват препоръките, изброени по-горе.

#### **Защита срещу копиране**

• Консултирайте се относно системите за разширена защита на съдържание, използвани както с Blu-ray Disc, така и с DVD носители. Тези системи, наричани AACS (Разширена система за достъп до съдържание) и CSS (Система за скремблиране на съдържанието), може да съдържат ограничения

за възпроизвеждането, аналоговия изходен сигнал и други подобни функции. Функционирането на този продукт и поставените ограничения може да варират в зависимост от датата на покупка, тъй като управителният съвет на AACS може да приеме или промени своите правила за ограничаване след момента на покупката.

• Забележка за Cinavia Този продукт използва технология от Cinavia, за да ограничи използването на неупълномощени копия на някои достъпни в търговската мрежа филми и видеоклипове и техните аудиозаписи. Когато бъде засечено забранено използване на неупълномощено копие, се показва съобщение и възпроизвеждането или копирането се прекратяват. Повече информация за технологията на Cinavia има в онлайн информационния център за клиенти на Cinavia на адрес http://www.cinavia.com. За да поискате допълнително информация за Cinavia по пощата, изпратете пощенска карта с адреса си до: Cinavia Consumer Information Center, P.O. Box 86851, San Diego, CA, 92138, САЩ.

#### **Авторски права и търговски марки**

- Тази система използва Dolby\* Digital и Dolby Pro Logic декодер с адаптивна матрица за съраунд, както и DTS\*\* система за дигитален съраунд.
	- Произведена по лиценз на Dolby Laboratories. Dolby, Pro Logic и символът "двойно D" са търговски марки на Dolby Laboratories.
	- \*\* Произведено по лиценз според номера на патенти в САЩ: 5,956,674; 5,974,380; 6,226,616; 6,487,535; 7,212,872;

7,333,929; 7,392,195; 7,272,567 и други издадени и предстоящи патенти в САЩ и по света. DTS-HD, символът, както и DTS-HD и символът заедно са регистрирани търговски марки на DTS, Inc.. Продуктът включва софтуер. © DTS, Inc. Всички права запазени.

- Тази система включва технологията High-Definition Multimedia Interface (HDMI™). HDMI, логотипът на HDMI и High-Definition Multimedia Interface са търговски марки или регистрирани търговски марки на HDMI Licensing LLC в САЩ и други държави.
- Java е търговска марка на Oracle и/или нейните свързани фирми.
- "BD-LIVE" и "BONUSVIEW" са търговски марки на асоциацията Blu-ray Disc.
- "Blu-ray Disc" е търговка марка.
- Логотипите на "Blu-ray Disc", "DVD+RW", "DVD-RW", "DVD+R", "DVD-R", "DVD VIDEO" и "Компактдиск" са търговски марки.
- "Blu-ray 3D" и логотипът на "Blu-ray 3D" са търговски марки на асоциацията Blu-ray Disc.
- "BRAVIA" е търговска марка на Sony Corporation.
- "АVCHD" и логотипът на "АVCHD" са търговски марки на Panasonic Corporation и Sony Corporation.
- • • • "ХМВ" и "xross media bar" са търговски марки на Sony Corporation и Sony Computer Entertainment Inc.
- "PlayStation" е регистрирана търговска марка на Sony Computer Entertainment Inc.
- Технологията за разпознаване на музика, видео и свързани данни се предоставя от Gracenote®. Gracenote е индустриалният стандарт в технологията за разпознаване

на музика и доставянето на сродно съдържание. За повече информация посетете www.gracenote.com. CD, DVD, Blu-ray Disc и свързани с музика и видеосъдържание данни от Gracenote, Inc., авторско право © от 2000 г. до днес Gracenote. Gracenote Software, авторско право © от 2000 г. до днес Gracenote. За този продукт или услуга важат един или повече патенти, собственост на Gracenote. Вижте уебсайта на Gracenote за неизчерпателен списък на приложимите патенти на Gracenote. Gracenote, CDDB, MusicID, MediaVOCS, логотипът на Gracenote, както и логотипът на "Powered by Gracenote" са или регистрирани търговски марки, или търговски марки на Gracenote в САЩ и/или други държави.

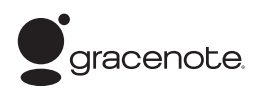

- Wi-Fi®, Wi-Fi Protected Access® и Wi-Fi Alliance® са регистрирани марки на Wi-Fi Alliance.
- WPA™, WPA2™ и Wi-Fi Protected Setup™ са марки на Wi-Fi Alliance.
- "PhotoTV HD" и логотипът на "PhotoTV HD" са търговски марки на Sony Corporation.
- Технологията за аудио кодиране и патентите за MPEG Layer-3 са лицензирани от Fraunhofer IIS и Thomson.
- Този продукт включва собствена технология под лиценз от Verance Corporation и е защитен с патент на САЩ 7,369,677 и други издадени и предстоящи патенти в САЩ и по света, както и с авторско право и защита на търговска тайна за определени аспекти на тази технология. Cinavia е търговска марка на Verance Corporation. Авторско право 2004-2010 Verance Corporation.

Всички права запазени от Verance. Забранено е подлагането на обратно конструиране и разглобяването.

• iPhone, iPod, iPod classic, iPod nano и iPod touch са търговски марки на Apple Inc., регистрирани в САЩ и други държави.

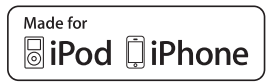

- "Made for iPod" и "Made for iPhone" означават, че електронният аксесоар е предназначен за свързване конкретно към iPod или съответно iPhone и че е одобрен от разработчика като отговарящ на стандартите за производителност на Apple. Apple не носи отговорност за функционирането на това устройство или за съответствието му със стандартите за безопасност и нормативните разпоредби. Имайте предвид, че използването на този аксесоар с iPod или iPhone може да окаже влияние върху ефективността на безжичната връзка.
- Windows Media е регистрирана търговска марка или търговска марка на Microsoft Corporation в САЩ и/или други държави. Този продукт съдържа технология, която е обект на определени права на интелектуална собственост на Microsoft. Употребата или разпространението на тази технология извън този продукт са забранени без съответния лиценз или лицензи от Microsoft.

Собствениците на съдържание използват технологията на Microsoft® за достъп до съдържание PlayReady™ за защита на интелектуалната им собственост, включително защитено с авторски права

съдържание. Това устройство използва технологията PlayReady за достъп до съдържание, защитено с PlayReady и/или с WMDRM. Ако устройството не успее да приложи правилно ограниченията върху използването на съдържанието, собствениците му могат да изискат от Microsoft да отмени възможността на устройството да използва защитено с PlayReady съдържание. Отмяната не трябва да оказва влияние върху незащитено съдържание или върху такова, защитено от други технологии за достъп до съдържание. Собствениците на съдържание могат да изискат от вас да надстроите PlayReady, за да имате достъп до тяхното съдържание. Ако откажете да извършите надстройката, няма да имате достъп до

съдържание, което я изисква.

- DLNA®, логотипът на DLNA и DLNA CERTIFIED™ са търговски марки, търговски марки за услуги или знаци за съответствие на Digital Living Network Alliance.
- Браузър Opera® от Opera Software ASA. Авторско право 1995-2010 Opera Software ASA. Всички права запазени.

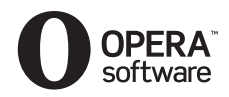

- Всички други търговски марки са търговски марки на съответните им притежатели.
- Другите наименования на системи и продукти са основно търговски марки или регистрирани търговски марки на производителите. Символите ™ и ® не са включени в този документ.

#### **Информация за лиценза за крайния потребител**

#### **Gracenote® Лицензно споразумение с крайния потребител**

Това приложение или устройство съдържа софтуер от Gracenote, Inc. of Emeryville, California ("Gracenote"). Софтуерът от Gracenote ("Софтуер от Gracenote") позволява на това приложение да извършва идентификация на диск и/или файл и да получава информация, свързана с музика, включително име, изпълнител, запис и заглавие ("Данни от Gracenote") от онлайн сървъри или вградени бази от данни (наричани общо "сървъри на Gracenote"), и да извършва други функции. Можете да използвате данните от Gracenote само чрез предвидените за крайния потребител функции на това приложение или устройство. Съгласявате се, че ще използвате данните от Gracenote, софтуера на Gracenote и сървърите на Gracenote само за своя собствена потреба и с нетърговска цел. Съгласявате се да не назначавате, копирате, прехвърляте или предавате софтуера на Gracenote или данните от Gracenote на трети лица. СЪГЛАСЯВАТЕ СЕ ДА НЕ ИЗПОЛЗВАТЕ ДАННИТЕ ОТ GRACENOTE, СОФТУЕРА НА GRACENOTE ИЛИ СЪРВЪРИТЕ НА GRACENOTE С ИЗКЛЮЧЕНИЕ НА ИЗРИЧНО РАЗРЕШЕНОТО В НАСТОЯЩИЯ ДОКУМЕНТ. Съгласявате се, че неизключителният ви лиценз да използвате данните от Gracenote, софтуера на Gracenote и сървърите на Gracenote ще бъде прекратен, ако нарушите тези ограничения. Ако лицензът ви бъде прекратен, се съгласявате да преустановите всяко използване на данните от Gracenote, софтуера на Gracenote и сървърите на Gracenote. Gracenote запазва всички права над данните от Gracenote,

софтуера на Gracenote и сървърите на Gracenote, включително всички права за собственост. При никакви обстоятелства Gracenote няма да носи отговорност за плащания до вас за информация, която сте предоставили. Съгласявате се, че Gracenote, Inc. може да наложи правата си по силата на настоящото споразумение спрямо вас директно от свое име. Услугата на Gracenote използва уникален идентификатор за проследяване на заявки за статистически цели. Целта на зададения на произволен принцип цифров идентификатор е да позволи на услугата на Gracenote да брои заявките, без да добива информация за вас. За повече информация вижте уеб страницата с декларацията за поверителност на Gracenote за услугата на Gracenote. Получавате лиценз за софтуера на Gracenote и всеки елемент от данните от Gracenote "ВЪВ ВИДА, В КОЙТО СА". Gracenote не дава гаранции и не изказва твърдения, преки или косвени, относно точността на данните от Gracenote от сървърите на Gracenote. Gracenote си запазва правото да изтрие данни от сървърите на Gracenote или да променя категории данни поради всяка причина, която Gracenote сметне за задоволителна. Не се дава гаранция, че софтуерът или сървърите на Gracenote са без грешки или че функционирането на софтуера или сървърите на Gracenote ще бъде без прекъсвания. Gracenote няма задължението да ви предоставя нови, подобрени или допълнителни типове данни или категории, които Gracenote може да предоставя в бъдеще, и има правото да прекрати услугите си по всяко време. GRACENOTE СЕ ОТКАЗВА ОТ ВСЯКАКВИ ГАРАНЦИИ, ПРЕКИ ИЛИ КОСВЕНИ, ВКЛЮЧИТЕЛНО, НО НЕ САМО,

КОСВЕНИ ГАРАНЦИИ ЗА ПРОДАВАЕМОСТ, ПРИГОДНОСТ ЗА ОПРЕДЕЛЕНА ЦЕЛ, ПРАВО НА СОБСТВЕНОСТ И НЕНАРУШЕНИЕ. GRACENOTE НЕ ГАРАНТИРА РЕЗУЛТАТИТЕ, КОИТО ЩЕ СЕ ПОСТИГНАТ ОТ ИЗПОЛЗВАНЕТО НА СОФТУЕРА НА GRACENOTE ИЛИ КОЙТО И ДА Е ОТ СЪРВЪРИТЕ НА GRACENOTE ОТ ВАША СТРАНА. В НИКАКЪВ СЛУЧАЙ GRACENOTE НЯМА ДА НОСИ ОТГОВОРНОСТ ЗА ПРИЧИННО-СЛЕДСТВЕНИ ИЛИ СЛУЧАЙНИ ЩЕТИ ИЛИ ЗА КАКВИТО И ДА Е ЗАГУБИ НА ПЕЧАЛБИ ИЛИ НЕРЕАЛИЗИРАНИ ПРИХОДИ. © Gracenote, Inc. 2009

#### **ЛИЦЕНЗНО СПОРАЗУМЕНИЕ С КРАЙНИЯ ПОТРЕБИТЕЛ НА REAL (само при модели за Сингапур, Китай, Тайланд и Тайван)**

- На крайните потребители се забранява променяне, превеждане, подлагане на обратно конструиране, декомпилиране, разглобяване или използване на други средства с цел разкриване на софтуера, разработен от Real, или по друг начин копиране на функциите на софтуера, освен до степента, до която тази забрана е изрично ограничена от приложимото законодателство.
- Real се отказва от всякакви гаранции и условия, преки или косвени, включително косвени гаранции и условия за продаваемост и пригодност за определена цел, и ефективно изключва всякаква отговорност за непреки, специални, случайни и причинноследствени щети, включително, но не само, за загубени печалби или резервни системи.

# <span id="page-5-0"></span>**Относно настоящите "Инструкции за експлоатация"**

- Указанията в настоящите "Инструкции за експлоатация" описват бутоните на дистанционното управление. Можете също да използвате елементите за управление на устройството, ако са със същите или подобни имена като тези на дистанционното управление.
- В настоящото ръководство "диск" се използва като общо понятие за BD, DVD, Super Audio CD дискове или компактдискове, освен ако не е указано друго в текста или илюстрациите.
- Използваните в настоящото ръководство инструкции са за BDV-E690, BDV-E490, BDV-E290 и BDV-E190. BDV-E690 е моделът, използван за илюстративни цели. Всяка разлика при работата е посочена ясно в текста, например със "Само за BDV-E690".
- Някои илюстрации са представени като концептуални скици и може да се различават от действителните продукти.
- Извежданото на телевизионния екран може да се различава в зависимост от региона.
- Настройката по подразбиране е подчертана.

# **Съдържание**

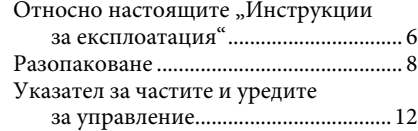

### **[Първи стъпки](#page-15-0)**

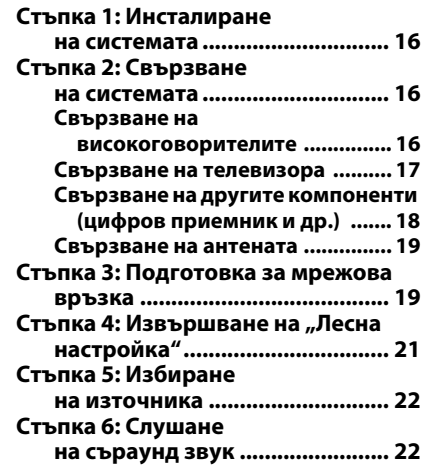

# **[Възпроизвеждане](#page-23-0)**

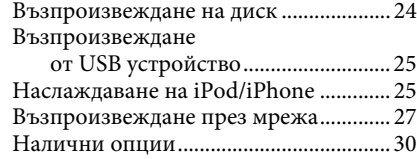

# **[Корекция на звука](#page-32-0)**

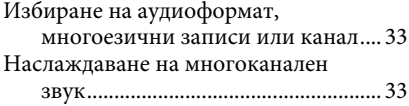

# **[Тунер](#page-33-0)**

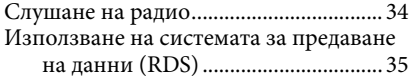

# **[Други операции](#page-35-0)**

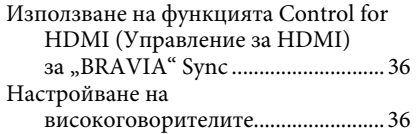

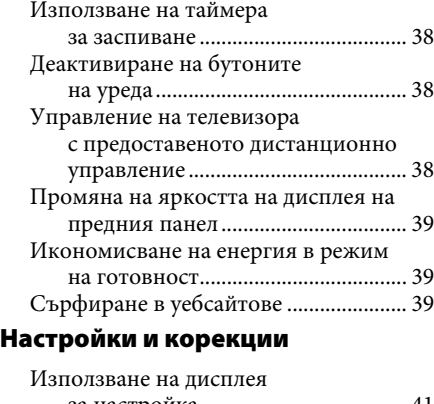

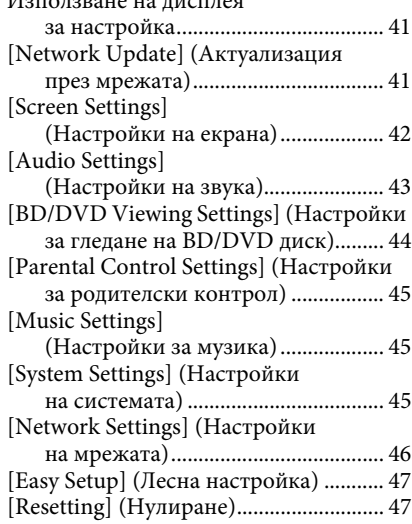

# **[Допълнителна информация](#page-47-0)**

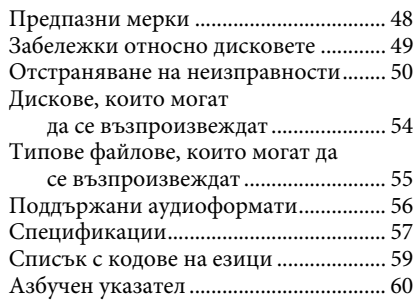

# <span id="page-7-0"></span>**Разопаковане**

#### **BDV-E690**

• Предни високоговорители (2) • Долни капаци на

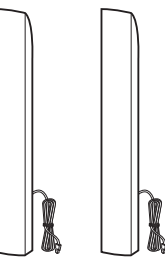

• Съраунд високоговорители (2)

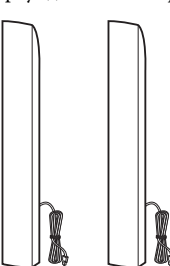

• Централен високоговорител (1)

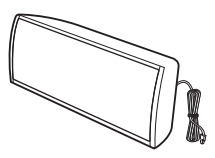

• Субуфер $(1)$ 

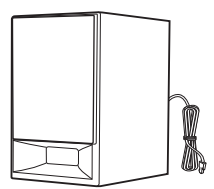

високоговорители (4)

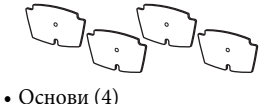

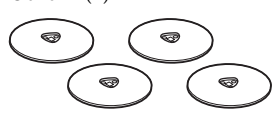

• Долни части на предните съраунд високоговорители (4)

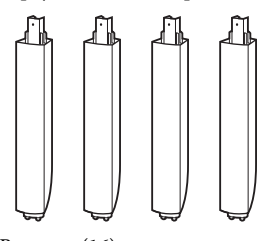

- Винтове (16)  $QQ$ 9 Ţ Ţ 99
- é • Проводникова FM антена (1)

ÿ

â À

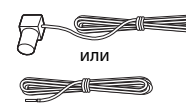

T

• Дистанционно управление (дистанционно) (1)

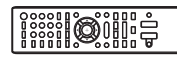

• Батерии R6 (размер AA) (2)

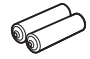

• Високоскоростен HDMI кабел (1) (само при модели за Индия, Близкият изток, Сингапур и Тайланд)

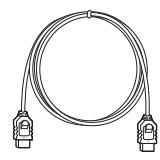

• Поставка за скачване с iPod/ iPhone (TDM-iP30) (1) (само при модели за Европа и Австралия)

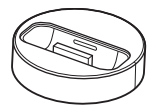

• USB кабел (1) (само при модели за Европа и Австралия)

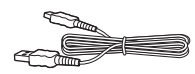

• Видеокабел (1) (само при модели за Европа и Австралия)

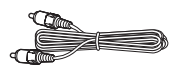

- Инструкции за експлоатация (само при модели за Австралия, Индия, Близкият изток, Сингапур и Тайланд)
- Ръководство за бърза настройка
- Ръководство за монтиране на високоговорителите
- Справочно ръководство (само при модели за Европа)

### **BDV-E490**

• Предни високоговорители (2) • Долни капаци на

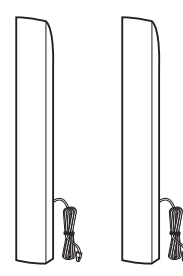

• Съраунд високоговорители (2)

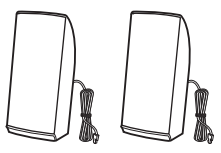

• Централен високоговорител (1)

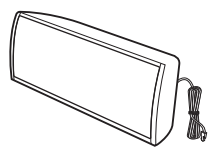

• Субуфер $(1)$ 

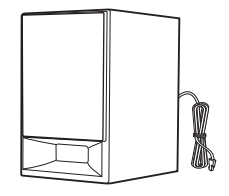

високоговорители (2)

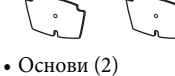

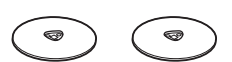

• Долни части на предните високоговорители (2)

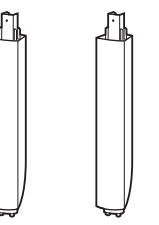

• Винтове (8)

# OOOOOOOOOO

• Проводникова FM антена (1)

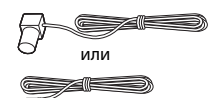

• Дистанционно управление (дистанционно) (1)

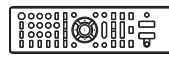

• Батерии R6 (размер AA) (2)

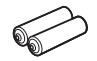

• Високоскоростен HDMI кабел (1) (само при модели за Индия, Близкият изток, Сингапур, Китай, Тайланд и Тайван)

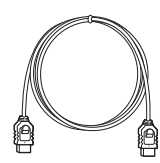

• Поставка за скачване с iPod/ iPhone (TDM-iP30) (1) (само при модели за Европа)

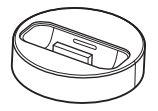

• USB кабел (1) (само при модели за Европа)

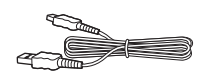

• Видеокабел (1) (само при модели за Европа)

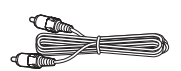

- Инструкции за експлоатация (само при модели за Индия, Близкият изток, Сингапур, Китай, Тайланд и Тайван)
- Ръководство за бърза настройка
- Ръководство за монтиране на високоговорителите
- Справочно ръководство (само при модели за Европа)

### **BDV-E290**

• Предни високоговорители (2) • Проводникова

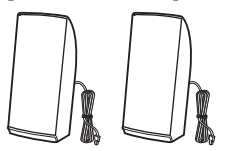

• Съраунд високоговорители (2)

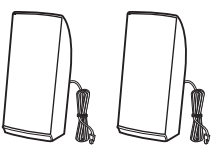

• Централен високоговорител (1)

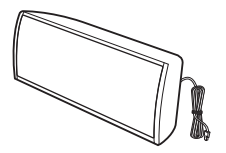

• Субуфер $(1)$ 

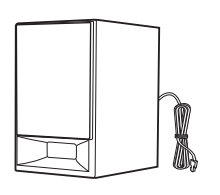

FM антена (1)

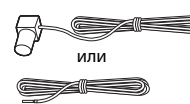

• Дистанционно управление (дистанционно) (1)

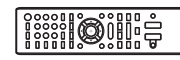

• Батерии R6 (размер AA) (2)

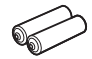

• Високоскоростен HDMI кабел (1) (само при модели за Индия, Близкия изток, Сингапур, Китай, Тайланд и Тайван)

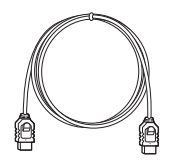

• Поставка за скачване с iPod/ iPhone (TDM-iP30) (1) (само при модели за Европа, Австралия и Южна Африка)

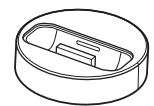

• USB кабел (1) (само при модели за Европа, Австралия и Южна Африка)

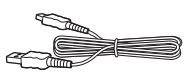

• Видеокабел (1) (само при модели за Европа, Австралия и Южна Африка)

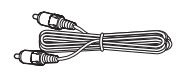

- Инструкции за експлоатация (само при модели за Австралия, Южна Африка, Индия, Близкия изток, Сингапур, Китай, Тайланд и Тайван)
- Ръководство за бърза настройка
- Ръководство за монтиране на високоговорителите
- Справочно ръководство (само при модели за Европа)

### **BDV-E190**

• Предни високоговорители (2) • Крачета (2)

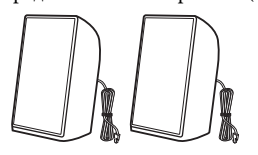

• Съраунд високоговорители (2)

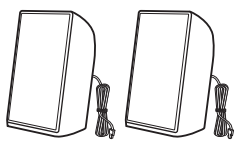

• Централен високоговорител (1)

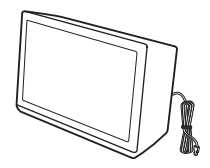

• Субуфер $(1)$ 

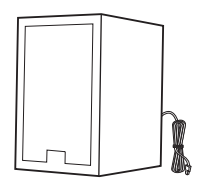

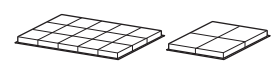

• Проводникова FM антена (1)

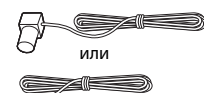

• Дистанционно управление (дистанционно) (1)

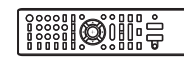

• Батерии R6 (размер AA) (2)

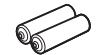

• Видеокабел (1) (само при модели за Европа, Австралия и Южна Африка)

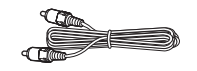

• Високоскоростен HDMI кабел (1) (само при модели за Сингапур)

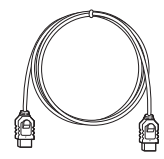

- Инструкции за експлоатация (само при модели за Австралия, Южна Африка и Сингапур)
- Ръководство за бърза настройка
- Ръководство за монтиране на високоговорителите
- Справочно ръководство (само при модели за Европа)

# <span id="page-11-0"></span>**Указател за частите и уредите за управление**

За повече информация вижте страниците, посочени в скоби.

### <span id="page-11-1"></span>**Преден панел**

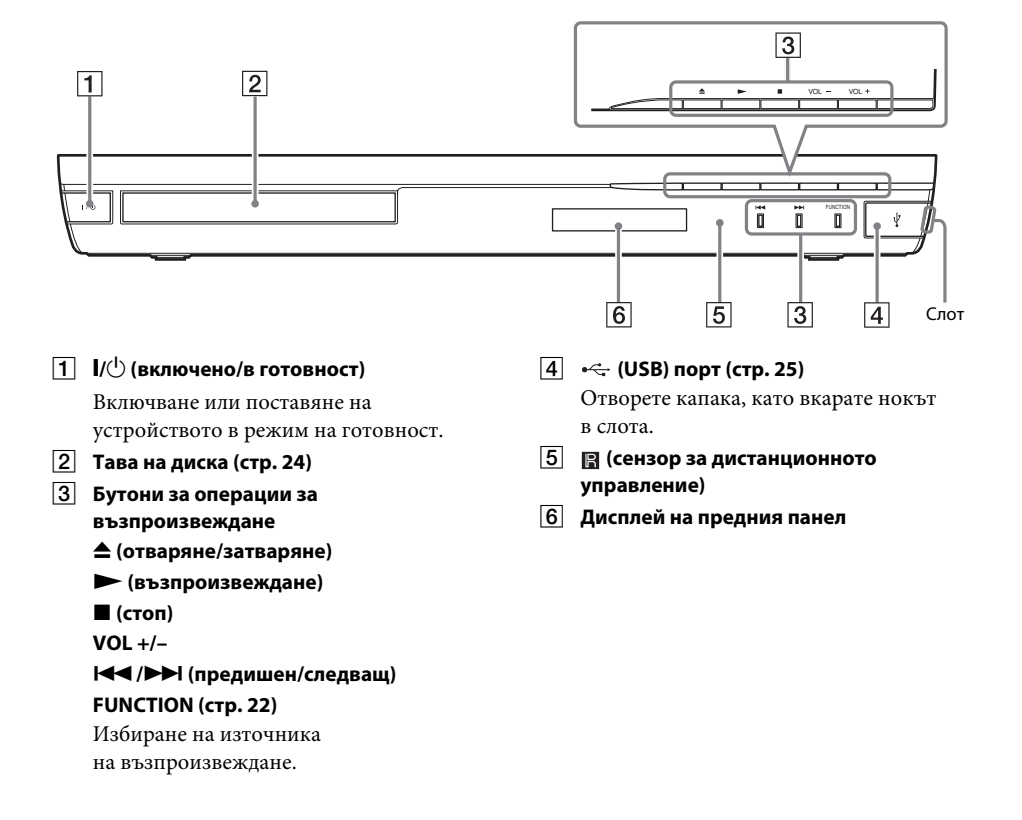

### <span id="page-12-0"></span>**Дисплей на предния панел**

#### **Относно индикаторите на дисплея на предния панел**

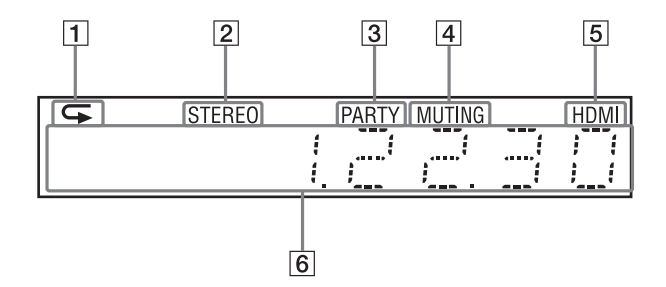

- A **Свети, когато е активирано повторно възпроизвеждане.**
- B **Свети, когато се получава стерео звук (само за радио).**
- C **Свети, когато системата възпроизвежда чрез функцията PARTY STREAMING.**
- D **Свети, когато е включен режимът "Без звук".**
- E **Свети, когато конекторът HDMI (OUT) е правилно свързан към съвместимо с HDCP (High-bandwidth Digital Content Protection) устройство с HDMI или DVI (Digital Visual Interface) вход.**
- F **Показва състоянието на системата, като например честота на радиото и др.** Когато натиснете DISPLAY, информацията за потока/състоянието на декодиране се показва, когато функцията е с настройка "TV". Информацията за потока/състоянието на декодиране може да не се покаже в зависимост от потока или елемента, който се декодира.

#### <span id="page-12-1"></span>**Заден панел**

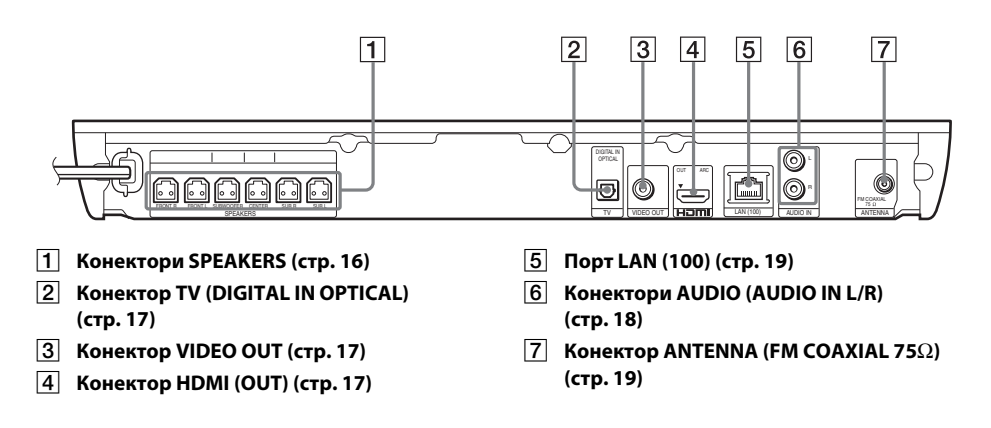

### <span id="page-13-0"></span>**Дистанционно управление**

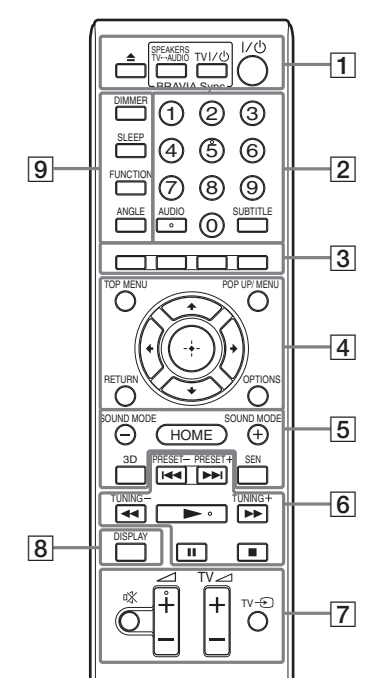

Бутонът с цифрата 5, както и бутоните AUDIO,  $\angle$  + и  $\blacktriangleright$  имат осезаеми точки. Използвайте ги за отправна точка при работа с дистанционното управление.

 $\cdot$   $\boxed{\text{TV}}$ : За операции с телевизора (За подробности вижте "Управление [на телевизора с предоставеното](#page-37-3)  [дистанционно управление" \(стр. 38\)](#page-37-3).)

#### A Z **(отваряне/затваряне) SPEAKERS TV** $\longleftrightarrow$  AUDIO

Избира дали звукът от телевизора да се извежда от високоговорителите на системата или от тези на телевизора. Тази функция е активна само когато зададете [Control for HDMI]

(Управление за HDMI) на [On] (Вкл.) [\(стр. 45\).](#page-44-3)

#### $TV \sqrt{\frac{1}{2}}$  (включено/в готовност) (стр. [38](#page-37-3))  $\sqrt{TV}$

Включване или поставяне на телевизора в режим на готовност.

#### $\mathsf{I}/\mathsf{U}$  (включено/в готовност) **(страници [21](#page-20-1), [34\)](#page-33-2)**

Включване или поставяне на системата в режим на готовност.

#### B **Бутони с цифри (страници [34](#page-33-2), [38\)](#page-37-3)**

Въвеждане на номерата на заглавието/ главата, предварително зададените номера на станции и т.н.

#### **AUDIO (стр. [33](#page-32-3))**

Избиране на аудиоформата/записа. **SUBTITLE**

Избиране на езика на субтитрите, когато са записани на няколко езика на BD-ROM/DVD VIDEO диска.

### C **Цветни бутони (червен/зелен/жълт/син)** Бързи клавиши за избиране на елементи

в някои менюта на BD дискове (може също да се използват за интерактивни операции на Java върху BD дискове).

#### **D** TOP MENU

Отваряне или затваряне на главното меню на BD или DVD дискове.

#### **POP UP/MENU**

Отваряне или затваряне на изскачащото меню на BD-ROM или DVD диск.

#### **OPTIONS (страници [22](#page-21-3), [30,](#page-29-1) [39](#page-38-3))**

Извеждане на менюто с опции на телевизионния екран или на дисплея на предния панел. (Местоположението е различно в зависимост от избраната функция.)

#### **RETURN**

Връщане към предишния екран.

#### $\leftarrow$ /1/ $\downarrow$ / $\rightarrow$

Преместване на маркировката към показан елемент.

#### **(въвеждане)**

Въвеждане на избрания елемент.

#### E **SOUND MODE +/– (стр. [22](#page-21-3))**

Избиране на режима на звука.

**HOME (страници [21](#page-20-1), [34,](#page-33-2) [36](#page-35-3), [39,](#page-38-3) [41](#page-40-3))** Отваряне или изход от началното меню на системата.

#### **3D**

Преобразуване на 2D съдържание в симулирано 3D съдържание при свързване към съвместимо 3D устройство.

#### **SEN**

Достъп до онлайн услугата "Sony Entertainment Network™".

#### F **Бутони за операции за възпроизвеждане**

Вижте ["Възпроизвеждане" \(стр. 24\).](#page-23-3)

 $\blacktriangleright\blacktriangleleft$  (предишен/следващ)

Преминаване към предишната/ следващата глава, запис или файл.

#### m**/**M **(бързо/бавно/стопкадър)**

Бързо превъртане назад/бързо превъртане напред на диска по време на възпроизвеждане. При всяко натискане на бутона скоростта на търсене се променя.

Активиране на възпроизвеждане със забавен каданс при натискане за повече от една секунда в режим на пауза. Възпроизвежда по един кадър при натискане в режим на пауза.

#### **Забележка**

• По време на възпроизвеждане на Blu-ray 3D диск бавното възпроизвеждане назад и възпроизвеждането назад с един кадър не са достъпни.

#### N **(възпроизвеждане)**

Стартиране или повторно стартиране на възпроизвеждането (възобновяване на възпроизвеждането).

Активиране на функцията за възпроизвеждане с едно докосване [\(стр. 36\)](#page-35-4), когато системата е включена и настроена към функцията "BD/DVD".

#### **П** (пауза)

Поставяне на пауза или повторно стартиране на възпроизвеждането.

#### **■** (стоп)

Спиране на възпроизвеждането и запомняне на точката на спиране (точка за възобновяване). Точката за възобновяване за заглавие/запис е последната точка, която сте възпроизвели, или последната снимка от папка със снимки.

#### **Бутони за управление на радиото**

Вижте ["Тунер" \(стр. 34\).](#page-33-3) **PRESET +/– TUNING +/–**

#### G **(изключване на звука)**

Временно изключване на звука.

2 **(сила на звука) +/– (стр. [34\)](#page-33-2)** Регулиране на силата на звука.

**TV** 2 **(сила на звука) +/–** 

Регулиране на силата на звука на телевизора.

**TV** t **(телевизионен входен сигнал)**   $\Box$ 

Превключване на източника на входен сигнал за телевизора между телевизора и други източници на входен сигнал.

#### H **DISPLAY (страници [24](#page-23-2), [27,](#page-26-1) [39\)](#page-38-3)**

Извеждане на информация за възпроизвеждането и сърфирането в интернет на телевизионния екран. Извеждане на предварително зададената радиостанция, честотата и др. на дисплея на предния панел.

#### **9** DIMMER

Задаване на яркостта на дисплея на предния панел към едно от 2 нива.

#### **SLEEP (стр. [38\)](#page-37-4)**

Настройване на таймера за заспиване. **FUNCTION (страници [22](#page-21-2), [34\)](#page-33-2)** Избиране на източника на

възпроизвеждане.

#### **ANGLE**

Превключване към други зрителни ъгли, когато на BD-ROM/DVD VIDEO диска са записани няколко такива.

#### <span id="page-15-0"></span>**Първи стъпки**

# <span id="page-15-1"></span>**Стъпка 1: Инсталиране на системата**

#### **Разполагане на системата**

Инсталирайте системата съгласно илюстрацията по-долу.

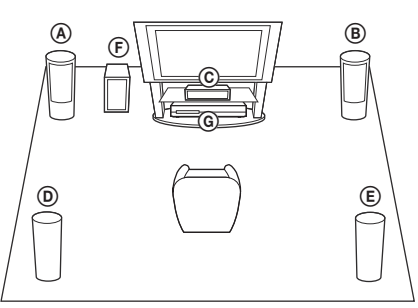

- A Преден високоговорител (L (ляв))
- B Преден високоговорител (R (десен))
- C Централен високоговорител
- D Съраунд високоговорител (L (ляв))
- E Съраунд високоговорител (R (десен))
- F Субуфер
- **G** Устройство

#### **Забележка**

- Внимавайте, когато поставяте високоговорителите и/или стойките им, прикрепени към тях, върху под, който е специално обработен (с вакса, масло, полиран и др.), тъй като може да се получат петна или обезцветяване.
- Не се подпирайте и не закачайте нищо на високоговорителя, тъй като той може да падне.

#### **Съвет**

• Можете да монтирате високоговорителите на стена. За подробности вижте предоставеното "Ръководство за монтиране на високоговорителите".

# <span id="page-15-2"></span>**Стъпка 2: Свързване на системата**

Не свързвайте захранващия кабел на устройството към електрическия контакт, докато не са изпълнени всички останали връзки.

За да сглобите високоговорителите, вижте предоставеното "Ръководство за монтиране на високоговорителите" (само за BDV-E690/ BDV-E490).

#### **Забележка**

• Когато свързвате друг компонент с управление на силата на звука, намалете я до ниво, при което звукът няма да е изкривен.

# <span id="page-15-4"></span><span id="page-15-3"></span>**Свързване на високоговорителите**

Свържете кабелите на високоговорителите така, че да съвпадат с цветовете на конекторите SPEAKERS на устройството. При свързването към устройството вкарайте конектора, докато щракне.

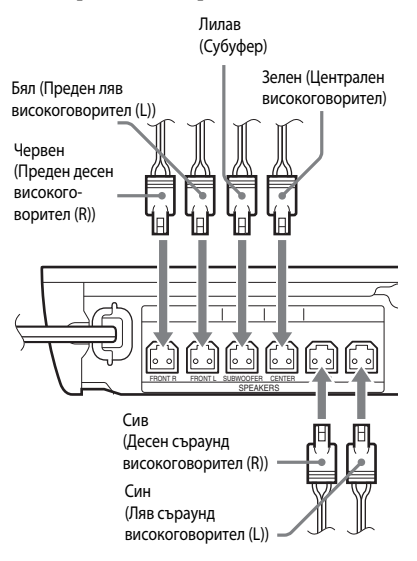

### <span id="page-16-1"></span><span id="page-16-0"></span>**Свързване на телевизора**

Изберете един от следните методи за свързване съобразно входните конектори на телевизора си.

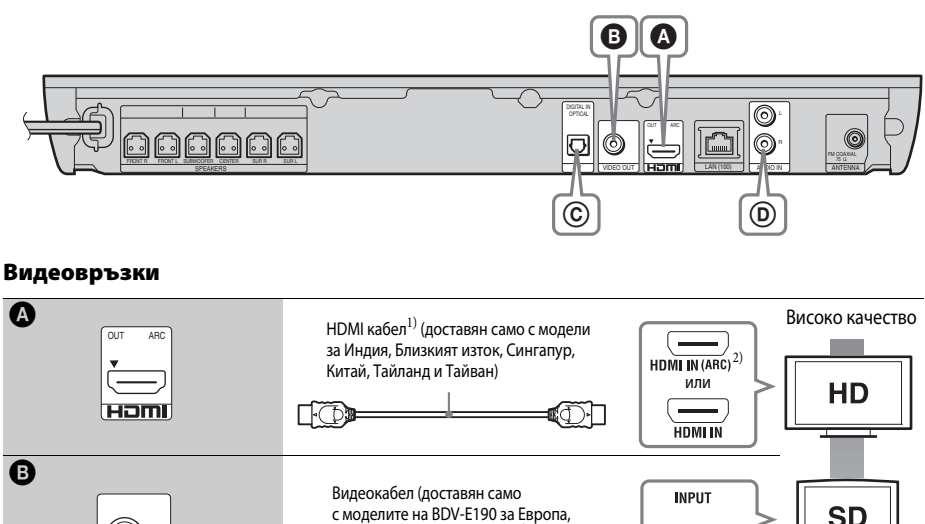

#### B

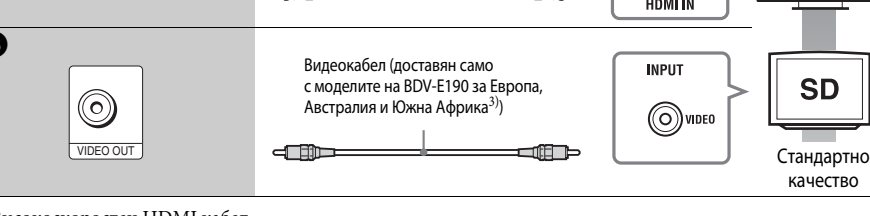

1)Високоскоростен HDMI кабел

<sup>2)</sup> Ако конекторът HDMI IN на телевизора е съвместим с функцията ARC (Обратен звуков канал), връзката с HDMI кабел също може да изпраща цифров аудиосигнал от телевизора. За настройване на функцията "Обратен звуков канал" вижте [Audio Return Channel] (Обратен звуков канал) [\(стр. 45\)](#page-44-3).

 $^{3)}$ Включеният в комплекта видеокабел е за връзка на поставката за скачване за iPod/iPhone. (само при модели на BDV-E690/BDV-E490/BDV-E290 за Европа, Австралия и Южна Африка)

#### **Аудиовръзки**

Ако не свържете системата към конектор HDMI на телевизора, който е съвместим с функцията ARC, направете подходяща аудиовръзка за слушане на звука от телевизора през високоговорителите на системата.

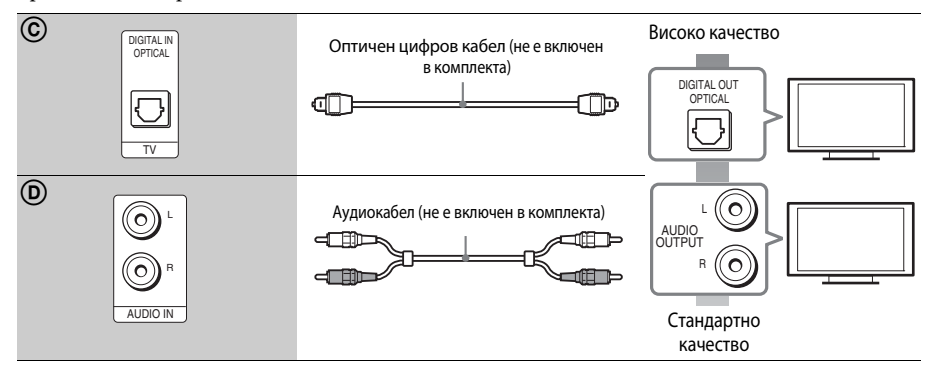

качество

### <span id="page-17-1"></span><span id="page-17-0"></span>**Свързване на другите компоненти (цифров приемник и др.)**

Свържете системата така, че видеосигналите от нея и от другия компонент да се изпращат към телевизора, а аудиосигналите от компонента да се изпращат към системата, както следва.

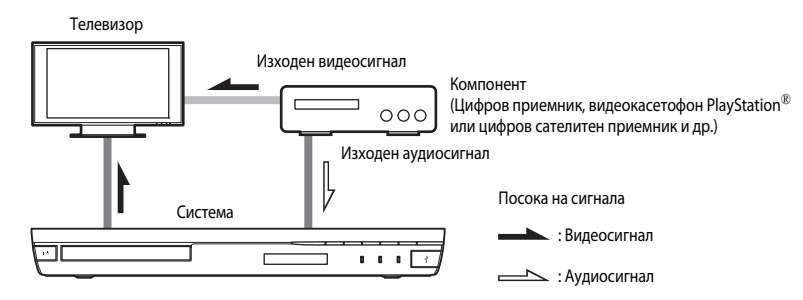

Изберете един от следните методи за свързване съобразно типа на конектора на компонента.

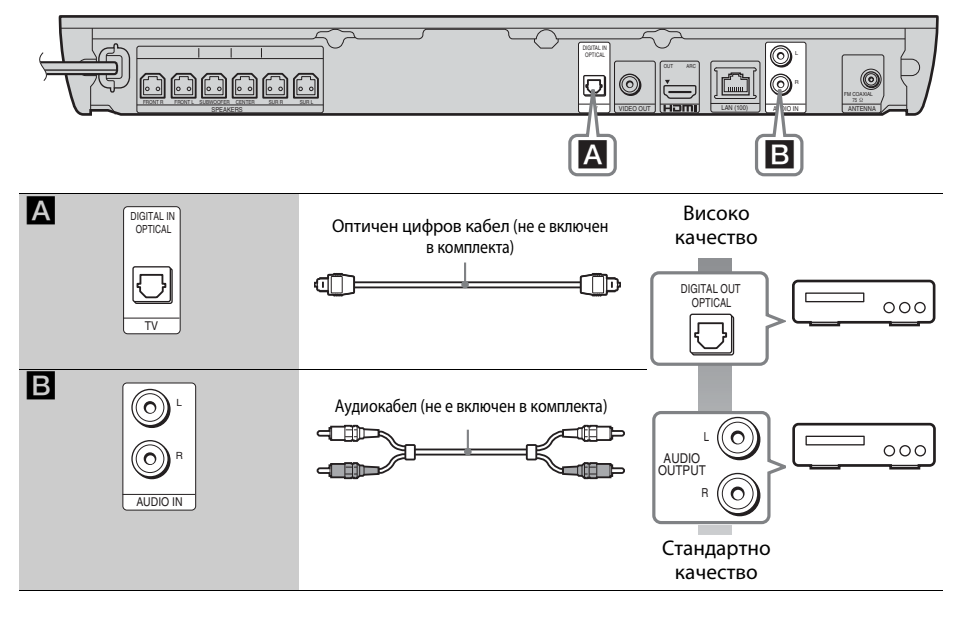

#### **Забележка**

- Ако направите някоя от горепосочените връзки, задайте за [Control for HDMI] (Управление за HDMI) в [HDMI Settings] (Настройки на HDMI) в [System Settings] (Настройки на системата) настройка [Off] (Изкл.) [\(стр. 45\).](#page-44-3)
- Можете да слушате звука от компонента, като изберете функцията "AUDIO" за връзка  $B$ .

### <span id="page-18-3"></span><span id="page-18-0"></span>**Свързване на антената**

Заден панел на устройството

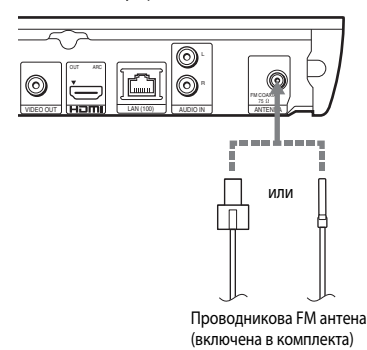

#### **Забележка**

- Удължете докрай проводниковата FM антена.
- След като я свържете, дръжте я възможно най-хоризонтално.

#### **Съвет**

• Ако FM сигналите са слаби, използвайте 75-омов коаксиален кабел (не е включен в комплекта), за да свържете устройството към външна FM антена.

# <span id="page-18-2"></span><span id="page-18-1"></span>**Стъпка 3: Подготовка за мрежова връзка**

#### **Съвет**

• За да свържете системата към мрежата си, направете [Easy Network Settings] (Лесни настройки на мрежата). За подробности вижте "Стъпка 4: Извършване на "Лесна настройка"" [\(стр. 21\)](#page-20-0).

Изберете метода според своята LAN (локална мрежа).

Преден панел на устройството

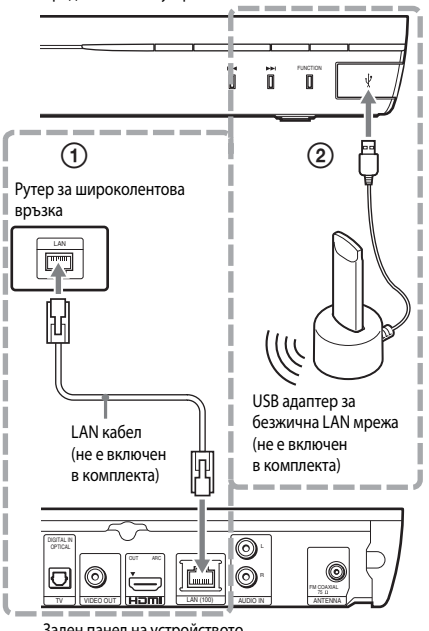

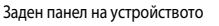

#### 1 **Настройка на кабелна връзка**

Свържете LAN кабел към LAN (100) порта на устройството.

#### **Съвет**

• Препоръчва се екраниран интерфейсен кабел (LAN кабел), директен или кръстосан.

#### 2 **Настройка на USB безжична връзка**

Използвайте безжична LAN връзка през USB адаптер за безжична LAN мрежа (само за Sony UWA-BR100\*).

USB адаптерът за безжична LAN мрежа може да не е налице в някои региони/държави. \* От ноември 2011 г.

Изключете уреда, преди да свържете удължителния кабел или преди да поставите USB адаптера за безжична LAN мрежа. След поставянето на USB адаптера за безжична LAN мрежа към основата и свързването на удължителния кабел към «+ (USB) порта включете отново устройството.

#### **Преди да направите настройките на мрежата**

Когато рутерът ви за безжична LAN мрежа (точка на достъп) е съвместим с Wi-Fi Protected Setup (WPS), можете лесно да зададете настройките на мрежата с бутона WPS.

В противен случай проверете следната информация предварително и я запишете в предоставеното по-долу място.

- Името (SSID\*), което идентифицира мрежата ви\*\*.
- Ако за безжичната ви мрежа е настроена защита – ключа за сигурност (WEP ключ, WPA ключ)\*\*.
- SSID (идентификатор на услугата) е името, което идентифицира конкретна безжична мрежа.
- \*\* Трябва да проверите настройките на рутера си за безжична LAN мрежа, за да получите информацията за SSID и ключа за сигурност. За подробности:
	- посетете следния уебсайт:

За потребители в Европа и Русия: http://support.sony-europe.com/hub/hub.html

За потребители в други държави/региони: http://www.sony-asia.com/section/support

- прегледайте ръководството за експлоатация, предоставено с рутера за безжична LAN мрежа
- свържете се с производителя на рутера за безжична LAN мрежа

### <span id="page-19-0"></span>**Относно защитата на безжичните LAN мрежи**

Тъй като комуникацията чрез функцията на безжичната LAN мрежа се извършва с радиовълни, безжичният сигнал евентуално може да се прехване. За да се предпази безжичната комуникация, тази система поддържа различни функции за защита. Не забравяйте да конфигурирате правилно настройките за защита в съответствие с мрежата си.

#### **■ Без зашита**

Въпреки че можете лесно да направите настройките, всеки може да прехване безжичната комуникация или да влезе непозволено в безжичната ви мрежа, дори и без сложни инструменти. Имайте предвид, че има риск от неупълномощен достъп или прехващане на данни.

#### **WEP**

WEP защитава комуникациите, за да не допусне външни лица да ги прехващат или да влизат непозволено в безжичната ви мрежа. WEP е остаряла технология за защита, която позволява да се свързват по-стари устройства, които не поддържат TKIP/AES.

#### ■ WPA-PSK (TKIP), WPA2-PSK (TKIP)

TKIP е технология за защита, разработена в отговор на недостатъците на WEP. TKIP гарантира по-високо ниво на защита от WEP.

#### x **WPA-PSK (AES), WPA2-PSK (AES)**

AES е технология за защита, която използва усъвършенстван метод за защита, различен от WEP и TKIP.

AES гарантира по-високо ниво на защита от WEP или TKIP.

# <span id="page-20-2"></span><span id="page-20-0"></span>**Стъпка 4: Извършване на "Лесна настройка"**

### **Преди да изпълните стъпка 4**

Уверете се, че всички връзки са сигурни, и едва след това включете захранващия кабел.

<span id="page-20-1"></span>Следвайте стъпките по-долу, за да направите основните корекции и настройки на мрежата за използване на системата.

Показаните елементи може да се различават в зависимост от модела за държавата.

**1 Поставете две батерии R6 (размер AA) (включени в комплекта) така, че полюсите им** 3 **и** # **да отговарят на маркировките в отделението.**

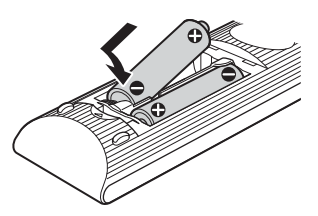

- **2 Включете телевизора.**
- **3 Натиснете** [**/**1**.**
- **4 Превключете селектора за входен сигнал на телевизора, така че сигналът от системата да се покаже на телевизионния екран.**

Показва се екранът на "Лесна настройка" за избор на език за екранния дисплей.

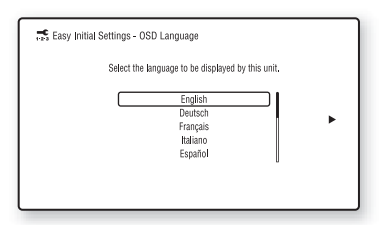

**5 Извършете [Easy Initial Settings] (Лесни първоначални настройки). Следвайте екранните инструкции, за да направите основните настройки чрез ←/↑/↓/→ и** ⊕.

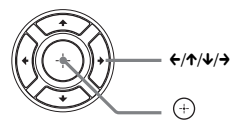

В зависимост от метода на свързване [\(стр. 17\)](#page-16-0) направете следната настройка.

- Връзка с HDMI кабел: Следвайте инструкциите на телевизионния екран.
- Свързване с видеокабел: Изберете [16:9] или [4:3], така че картината да се показва правилно.
- **6 След като направите [Easy Initial Settings] (Лесни първоначални настройки), извършете [Easy Network Settings] (Лесни настройки на мрежата). Натиснете** C**/**X**/**x**/**c**, за да изберете [Easy Network Settings] (Лесни настройки на мрежата), след което натиснете**  $(+)$ .

Появява се екранът [Easy Network Settings] (Лесни настройки на мрежата).

**7 Следвайте екранните инструкции, за да направите настройките на мрежата чрез ←/↑/↓/→ и** ⊕.

Ако системата не може да се свърже с мрежата, вижте "Мрежова връзка" [\(стр. 54\)](#page-53-1) или "Безжична LAN връзка" [\(стр. 54\)](#page-53-2).

#### **За извеждане на екрана [Easy Initial Settings] (Лесни първоначални настройки)/[Easy Network Settings] (Лесни настройки на мрежата)**

**1 Натиснете HOME.**

На телевизионния екран се показва началното меню.

- **2** Натиснете ←/→, за да изберете <del>£2</del> **[Setup] (Настройка).**
- **3 Натиснете** X**/**x**, за да изберете [Easy Setup] (Лесна настройка), след което натиснете**  $\oplus$  **.**
- **4 Натиснете** X**/**x**, за да изберете настройката, след което натиснете**  $\left(\cdot\right)$ **.** 
	- [Easy Initial Settings] (Лесни първоначални настройки)
	- [Easy Network Settings] (Лесни настройки на мрежата)

Показва се екранът [Easy Initial Settings] (Лесни първоначални настройки)/ [Easy Network Settings] (Лесни настройки на мрежата).

# <span id="page-21-0"></span>**Стъпка 5: Избиране на източника**

<span id="page-21-2"></span>Можете да изберете източника за възпроизвеждане.

#### **Натиснете FUNCTION неколкократно, докато на дисплея на предния панел се покаже желаната функция.**

Когато натиснете FUNCTION веднъж, на дисплея на предния панел се показва текущата функция, а при всяко натискане на FUNCTION функцията се променя, както следва.

 $B_D/DVD'' \rightarrow BUSB'' \rightarrow B/M'' \rightarrow BTV'' \rightarrow$  $_{\cdot}$ AUDIO"  $\rightarrow$   $_{\cdot}$ BD/DVD"  $\rightarrow$  ...

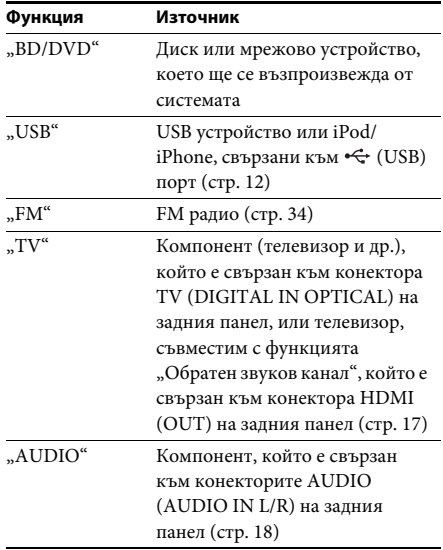

#### **Съвет**

Някои функции може да се променят чрез екрана на телевизора с натискането на FUNCTION,  $\uparrow/\downarrow$  и  $\oplus$ .

# <span id="page-21-1"></span>**Стъпка 6: Слушане на съраунд звук**

<span id="page-21-3"></span>След изпълнението на предишните стъпки и стартирането на възпроизвеждането можете да се наслаждавате на предварително програмирани звукови режими, които са пригодени за различни видове източници на звук. Те произвеждат вълнуващ и мощен звук като в киносалон в дома ви.

# **Избиране на режима на звука.**

**Натиснете SOUND MODE +/– неколкократно по време на възпроизвеждане, докато на дисплея на предния панел или на екрана на телевизора се покаже желаният режим.**

Можете да изберете следните елементи. Текстът в скоби ([--]) се показва на екрана на телевизора, а текстът, отделен с двойни кавички ("--"), се показва на дисплея на предния панел.

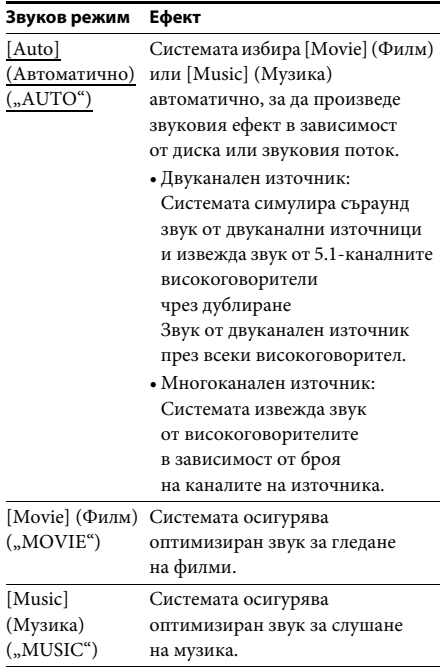

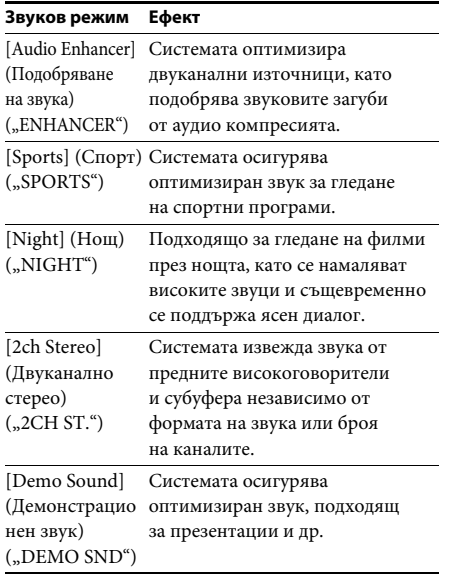

#### **За избиране на режима на звука от менюто с опции**

- **1 Натиснете OPTIONS и**  X **/** x**, за да изберете [Sound Mode] (Режим на звука), след което натиснете**  $\left( \begin{matrix} + \end{matrix} \right)$ **.**
- **2 Натиснете**  X **/** x**, за да изберете режима на звука, след което натиснете**  $\oplus$ .

#### **Забележка**

• Режимът на звука може да бъде избран само когато [Sound Effect] (Звуков ефект) е с настройка [Sound Mode On] (Включен режим на звука) [\(стр. 44\).](#page-43-1) Когато [Sound Effect] (Звуков ефект) е с настройка, различна от [Sound Mode On] (Включен режим на звука), настройката за режим на звука не се прилага.

#### **Съвет**

• За да се наслаждавате на двуканален източник като компактдиск при многоканално извеждане, изберете [Auto] (Автоматично) или [Sports] (Спорт).

# <span id="page-23-3"></span><span id="page-23-2"></span><span id="page-23-1"></span><span id="page-23-0"></span>**Възпроизвеждане на диск**

За дискове, които могат да бъдат възпроизвеждани, вижте "Дискове, които [могат да се възпроизвеждат" \(стр. 54\).](#page-53-3)

- **1 Превключете селектора за входен сигнал на телевизора така, че сигналът от системата да се покаже на телевизионния екран.**
- **Натиснете ≜ и поставете диск в тавата на диска.**

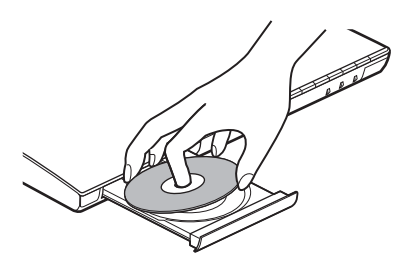

**3** Натиснете  $\triangle$ , за да я затворите.

Възпроизвеждането стартира. Ако възпроизвеждането не започне автоматично, изберете • в категорията  $\Box$ [Video] (Видео),  $\Box$  [Music] (Музика) или [Photo] (Снимки), след което натиснете  $\diamondsuit$ .

### <span id="page-23-5"></span>**Наслаждаване на BONUSVIEW/ BD-LIVE**

Някои BD-ROM дискове с логотип "BD-LIVE<sup>\*"</sup> имат допълнително съдържание и други данни, които могат да бъдат изтеглени за забавление.

- \*  $BD$ <sub>LIVE</sub>
- **1 Свържете USB устройството към (USB) порта [\(стр. 12\).](#page-11-1)**

За локално хранилище използвайте USB памет от 1 GB или повече.

#### **2 Подготовка за BD-LIVE (само BD-LIVE).**

• Свържете системата към мрежа [\(стр. 19\)](#page-18-2).

• Задайте за [BD Internet Connection] (Връзка на BD с интернет) настройка [Allow] (Разрешаване) [\(стр. 44\).](#page-43-2)

#### **3 Поставете BD-ROM диск с BONUSVIEW/ BD-LIVE.**

Начинът на работа се различава в зависимост от диска. Вижте инструкциите за експлоатация на диска.

#### **Съвет**

• За да изтриете данните в USB паметта, изберете [Erase BD Data] (Изтриване на данни от BD) във  $\Box$  [Video] (Видео), след което натиснете  $\oplus$ . Всички данни в папката BUDA ще бъдат изтрити.

### <span id="page-23-4"></span>**Наслаждаване на Blu-ray 3D**

Можете да се насладите на Blu-ray 3D дискове с логотипа за  $3D^*$ .

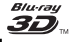

\*

#### **1 Подготовка за възпроизвеждане на Blu-ray 3D дискове.**

- Свържете системата със съвместим с 3D телевизор чрез високоскоростен HDMI кабел (включен само при моделите за Индия, Близкият изток, Сингапур, Китай, Тайланд и Тайван).
- Настройте [3D Output Setting] (Настройка за извеждане на 3D) и [TV Screen Size Setting for 3D] (Настройка на размера на телевизионния екран за 3D) в [Screen Settings] (Настройки на екрана) [\(стр. 42\)](#page-41-1).

**2 Поставете Blu-ray 3D диск.** Начинът на работа се различава

в зависимост от диска. Вижте инструкциите за експлоатация, предоставени с диска.

#### **Съвет**

• Вижте и инструкциите за експлоатация на съвместимия с 3D телевизор.

# <span id="page-24-3"></span>**Извеждане на информацията за възпроизвеждане**

Можете да проверите информацията за възпроизвеждане и др., като натиснете DISPLAY.

Показаната информация се различава в зависимост от типа диск и състоянието на системата.

Пример: при възпроизвеждане на BD-ROM диск

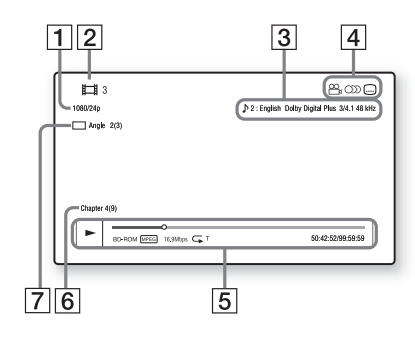

- A Изходна разделителна способност/ видеочестота
- 2 Номер на заглавие или име
- З Текущо избраната настройка за звука
- **4** Налични функции ( $\frac{O}{H}$ ъгъл,  $O$ ) звук, субтитри)
- E Информация за възпроизвеждането Извежда режима на възпроизвеждане, лентата за състояние на възпроизвеждането, типа на диска, видеокодека, скоростта на предаване на данните, типа на повторението, изминалото време, общото време на възпроизвеждане.
- б Номер на главата
- 7 Текущо избраният ъгъл

# <span id="page-24-2"></span><span id="page-24-0"></span>**Възпроизвеждане от USB устройство**

Можете да възпроизвеждате видеофайлове/ музика/снимки от свързано USB устройство. За типовете файлове, които могат да бъдат възпроизвеждани, вижте "Типове файлове, [които могат да се възпроизвеждат" \(стр. 55\)](#page-54-1).

#### **1 Свържете USB устройството към (USB) порта [\(стр. 12\)](#page-11-1).**

Вижте инструкциите за експлоатация на USB устройството, преди да направите връзката.

#### **2 Натиснете HOME.**

На телевизионния екран се показва началното меню.

- **3 Натиснете** C**/**c**, за да изберете [Video] (Видео), [Music] (Музика) или [Photo] (Снимки).**
- **4 Натиснете ↑/↓, за да изберете [USB device] (USB устройство), след което натиснете**  $\left(\cdot\right)$ .

#### **Забележка**

• Не изваждайте USB устройството, докато работи. За да предотвратите повреда на данните или на USB устройството, изключете системата, преди да свържете или отстраните USB устройството.

# <span id="page-24-1"></span>**Наслаждаване на iPod/ iPhone**

**.**<br>Можете да се наслаждавате на музика/ видео\*/снимки\* и да зареждате батерията на iPod/iPhone през системата.

\* Само при модели за Европа, Австралия и Южна Африка.

#### **Съвместими модели iPod/iPhone**

Актуализирайте своя iPod/iPhone с най-новия софтуер, преди да използвате със системата.

Made for iPod touch 4-то поколение, iPod touch 3-то поколение, iPod touch 2-ро поколение, iPod nano 6-о поколение, iPod nano 5-о поколение (видеокамера), iPod nano 4-то поколение (видео), iPod nano 3-то поколение (видео), iPod classic, iPhone 4, iPhone 3GS, iPhone 3G

#### **За да се наслаждавате на iPod/iPhone през системата**

**1 (При модели за Европа, Австралия и Южна Африка) Свържете поставката за скачване с iPod/iPhone към ← (USB) порта [\(стр. 12\),](#page-11-1) след което поставете iPod/ iPhone в поставката за скачване с iPod/ iPhone.**

Когато възпроизвеждате видеофайл/ снимки, свържете изходния конектор за видеосигнал на поставката за скачване за iPod/iPhone към входния конектор за видеосигнал на телевизора чрез видеокабел, преди да поставите iPod/iPhone в поставката за скачване за iPod/iPhone.

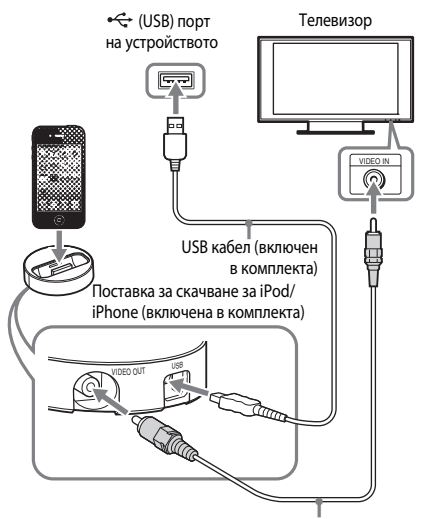

Видеокабел (включен в комплекта)

#### **(За други модели)**

**Свържете iPod/iPhone към < (USB) порта [\(стр. 12\)](#page-11-1) с USB кабела на iPod/ iPhone.**

### **2 Натиснете HOME.**

На телевизионния екран се показва началното меню.

#### **3 Натиснете ←/→, за да изберете [Video] (Видео)\*, [Music] (Музика) или [Photo] (Снимки)\*.**

- Само при модели за Европа, Австралия и Южна Африка.
- **4 Натиснете ↑/↓, за да изберете**  $\frac{1}{10}$  [iPod], **след което натиснете**  $\left( \widehat{\cdot} \right)$ .

#### ■ Ако в стъпка 3 сте избрали [Video] **(Видео)\* или [Music] (Музика)**

Видеофайловете/музикалните файлове се извеждат с списък на телевизионния екран. Продължете към следващата стъпка.

#### ■ Ако сте избрали [Photo] (Снимки) **в стъпка 3\***

На телевизионния екран се показва [Please change the TV input to the video input...] (Сменете телевизионния входен сигнал на видео...). Превключете селектора за входен сигнал на телевизора така, че сигналът от iPod/ iPhone да се покаже на телевизионния екран. След това стартирайте слайдшоуто, като управлявате iPod/ iPhone директно.

- \* Само при модели за Европа, Австралия и Южна Африка.
- **5 Натиснете** C**/**X**/**x**/**c **и , за да изберете файла, който искате да възпроизведете.**

Звукът от iPod/iPhone се възпроизвежда от системата.

Когато възпроизвеждате видеофайл, превключете селектора за входен сигнал на телевизора така, че сигналът от iPod/ iPhone да се покаже на телевизионния екран. (Само при модели за Европа, Австралия и Южна Африка.) Можете да управлявате iPod/iPhone чрез бутоните на предоставеното дистанционно управление. За подробности за работа вижте инструкциите за експлоатация на iPod/iPhone.

#### **Забележка**

• За да промените настройка на системата, като например настройките за режим на звука, докато разглеждате изображения от своя iPod/iPhone на телевизора, изберете входния сигнал на телевизора да е от системата. (Само при модели за Европа, Австралия и Южна Африка.)

- iPod/iPhone се зарежда, когато е свързан към системата, докато тя е включена.
- Sony не може да поеме отговорност, в случай че данни, записани на iPod/iPhone, бъдат загубени или повредени при използване на iPod/iPhone, свързан към този уред.
- Не изваждайте iPod/iPhone, докато работи. За да предотвратите повреда на данните или повреда на iPod/iPhone, изключете системата при свързване или отстраняване на iPod/iPhone.
- Функцията за контрол на звука, възпроизвеждан от системата, не работи, докато възпроизвеждате видеофайлове/снимки от iPod/iPhone (само при модели за Европа, Австралия и Южна Африка).
- Системата може да разпознае до 5 000 файла (включително папки).

# <span id="page-26-1"></span><span id="page-26-0"></span>**Възпроизвеждане през мрежа**

### **Наслаждаване на Sony Entertainment Network (SEN)**

Sony Entertainment Network осигурява директно до устройството избрано интернет съдържание и разнообразни развлечения по заявка.

#### **Съвет**

• Част от интернет съдържанието изисква регистрация през компютър, преди да може да бъде възпроизвеждано. За повече подробности посетете следния уебсайт:

За потребители в Европа и Русия: http://support.sony-europe.com/hub/hub.html

За потребители в други държави/региони: http://www.sony-asia.com/section/support

• Част от интернет съдържанието може да не е налице в някои региони/държави.

#### **1 Подготовка за Sony Entertainment Network.**

Свържете системата към мрежа [\(стр. 19\)](#page-18-2).

**2 Натиснете SEN.**

**3 Натиснете** C**/**X**/**x**/**c**, за да изберете интернет съдържание и разнообразни развлечения по заявка, след което натиснете**  $\textcircled{+}$ .

#### **Контролен панел за поточно предаване на видеосъдържание**

Контролният панел се показва, когато започне да се възпроизвежда видеофайл. Показаните елементи може да се различават в зависимост от доставчиците на интернет съдържание.

За повторно показване натиснете DISPLAY.

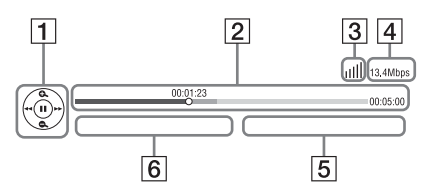

- 1 Дисплей за управление Натиснете ←/**↑/**↓/→ или ⊕ за операции по възпроизвеждането.
- B Лента за състояние на възпроизвеждането Лента за състояние, посочващ текущото местоположение курсор, време на възпроизвеждане, продължителност на видеофайла.
- 3 Индикатор за състояние на мрежата Посочва силата на сигнала за безжична връзка.

 $\frac{p}{n-a}$  Посочва кабелна връзка.

- А Скорост на предаване на данни по мрежата.
- E Името на следващия видеофайл.
- F Името на текущо избрания видеофайл.

# <span id="page-27-0"></span>**Възпроизвеждане на файлове в домашна мрежа (DLNA)**

Можете да възпроизвеждате видеофайлове/ музика/снимки на други одобрени от DLNA компоненти, като ги свържете към домашната си мрежа.

Този уред може да се използва като плейър или модул за рендиране.

- Сървър: съхранява и изпраща файлове.
- Плейър: получава и възпроизвежда файлове от сървъра.
- Модул за рендиране: получава и възпроизвежда файлове от сървъра и може да се управлява от друг компонент (контролер).
- Контролер: управлява модула за рендиране.

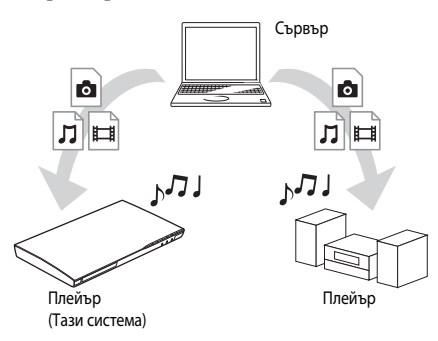

#### **Подготовка за използване на функцията DLNA.**

- Свържете системата към мрежа [\(стр. 19\)](#page-18-2).
- Подгответе други сертифицирани от DLNA компоненти. За подробности вижте инструкциите им за експлоатация.

### **За възпроизвеждане на файлове, съхранени на DLNA сървъра, през системата (DLNA плейър)**

Изберете иконата на DLNA сървъра от **[Wideo]** (Видео), **[Music]** (Музика) или [Photo] (Снимки) в началното меню, след което изберете файла, който искате да възпроизведете.

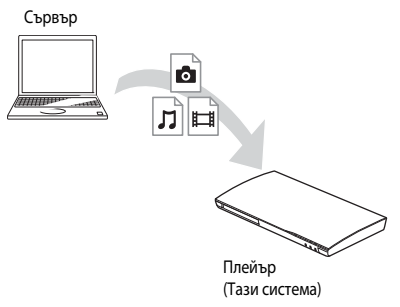

#### **За възпроизвеждане на отдалечени файлове чрез управление на системата (модул за рендиране) през DLNA контролер**

Можете да управлявате системата със сертифициран от DLNA контролер, като например iPhone, при възпроизвеждане на файлове, съхранени на DLNA сървър.

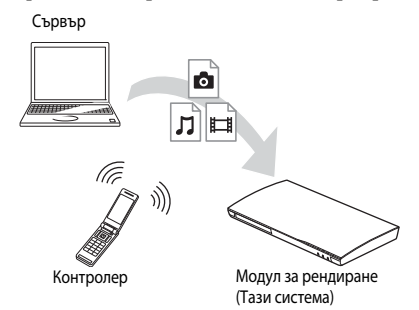

Контролирайте тази система чрез DLNA контролер. За подробности за работата вижте инструкциите за експлоатация на DLNA контролера.

#### **Забележка**

- Не управлявайте системата с предоставеното дистанционно управление и DLNA контролер едновременно.
- За подробности за DLNA контролера вижте инструкциите му за експлоатация.

#### **Съвет**

• Системата е съвместима с функцията "Play To" на приложението Windows Media® Player 12, което стандартно е включено в Windows 7.

### **Възпроизвеждане на една и съща музика в различни стаи (PARTY STREAMING)**

Можете да възпроизвеждате една и съща музика по едно и също време през всички компоненти на Sony, които са съвместими с функцията PARTY STREAMING и са свързани с домашната ви мрежа. Съдържанието в [Music] (Музика) и функциите "FM" и "AUDIO" могат да се използват с функцията PARTY STREAMING.

Има два вида съвместими

- с PARTY STREAMING компоненти:
- PARTY хост: възпроизвежда и изпраща и музика.
- PARTY гост: възпроизвежда музика, изпратена от PARTY хост.

Това устройство може да се използва като PARTY хост или PARTY гост.

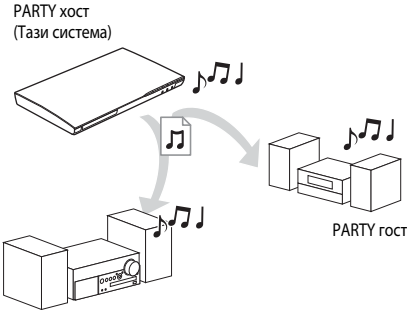

PARTY гост

#### **Подготовка за PARTY STREAMING.**

- Свържете системата към мрежа [\(стр. 19\)](#page-18-2).
- Свържете компонентите, които са съвместими с функцията PARTY STREAMING.

#### **За използване на системата като PARTY хост**

Изберете запис в [Music] (Музика), радиостанция в **[** [Radio] (Радио) или  $\mathbb{N}$  [AUDIO] (Аудио) в  $\blacksquare$  [Input] (Въвеждане), натиснете OPTIONS, след което изберете [Start PARTY] (Старт на партито) от менюто с опции, за да започнете. За да затворите, натиснете OPTIONS, след което изберете [Close PARTY] (Затваряне на партито) от менюто с опции.

#### **Забележка**

• Ако се възпроизвежда съдържание, което не е съвместимо с функцията PARTY STREAMING, системата затваря партито автоматично.

#### **За използване на системата като PARTY гост**

Изберете  $\mathcal{F}$  [PARTY] (Парти) в  $\mathcal{F}$  [Music] (Музика), след което изберете иконата на устройството на PARTY хост. За да напуснете PARTY, натиснете OPTIONS, след което изберете [Leave PARTY] (Напускане на партито). За да затворите PARTY, натиснете OPTIONS, след което изберете [Close PARTY] (Затваряне на партито).

#### **Забележка**

• Продажбата и продуктовите серии на продукти, съвместими с функцията PARTY STREAMING, се различават в зависимост от областта.

### **Търсене на информация за видеосъдържание/музика**

Можете да получавате информация за съдържание с помощта на технологията на Gracenote и да търсите свързана информация.

- **1 Свържете системата към мрежа [\(стр. 19\)](#page-18-2).**
- **2 Поставете диск със съдържание, за което искате да търсите информация.** Можете да извършите търсене за видеосъдържание от BD-ROM или DVD-ROM диск, както и търсене за музика

от CD-DA (музикален компактдиск).

**3 Натиснете ←/→, за да изберете [Video] (Видео) или [Music] (Музика).**

#### **4 Натиснете** X**/**x**, за да изберете [Video Search] (Търсене за видео) или [Music Search] (Търсене за музика).**

Показва се информацията за съдържанието.

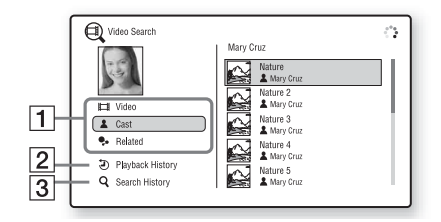

- A Подробности за съдържанието Показва списък със свързана информация, като например заглавие, актьори, запис или изпълнител.
- **2** [Playback History] (Хронология на възпроизвеждане) Показва списък с вече възпроизвеждани заглавия на BD-ROM/DVD-ROM/CD-DA (музикален компактдиск). Изберете заглавие, за да получите информация за съдържанието.
- **[3]** [Search History] (Хронология на търсене) Показва списък на предишни търсения, извършени чрез функцията [Video Search] (Търсене за видео) или [Music Search] (Търсене за музика).

#### **За търсене на допълнителна свързана информация**

Изберете елемент в списъците, след което изберете услугата за търсене.

# <span id="page-29-1"></span><span id="page-29-0"></span>**Налични опции**

При натискането на OPTIONS са налице различни настройки и функции за възпроизвеждане. Наличните елементи се различават в зависимост от ситуацията.

#### **Общи опции**

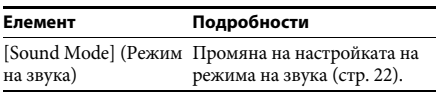

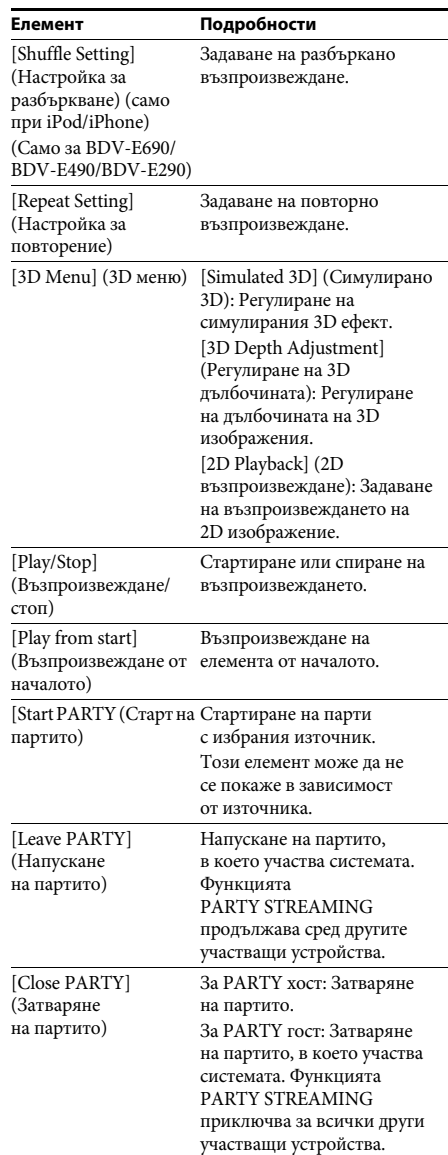

### <span id="page-29-2"></span>**Само [Video] (Видео)**

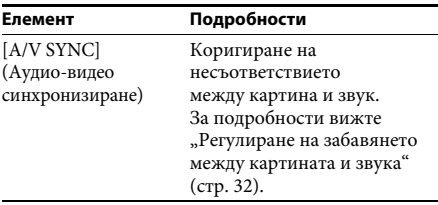

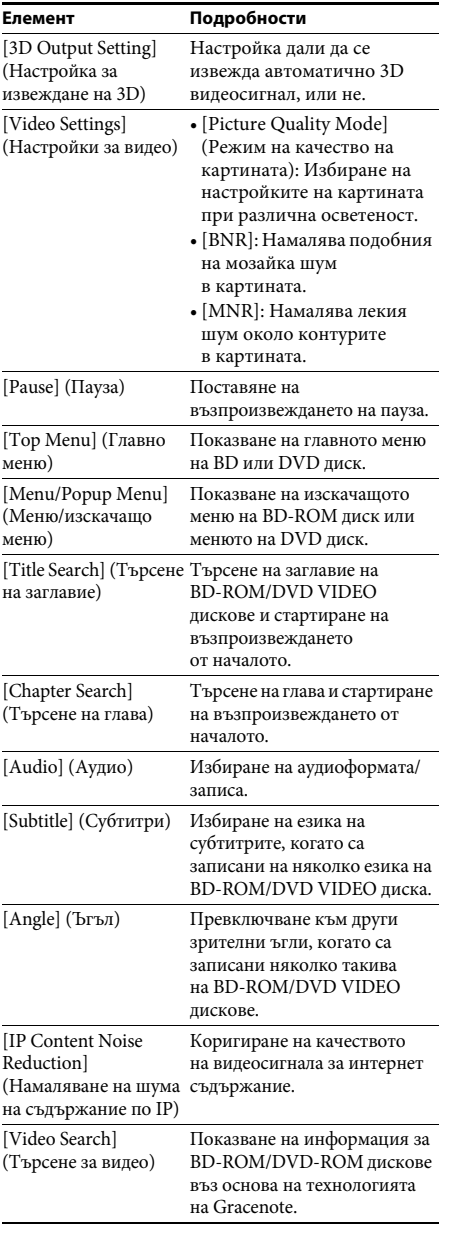

# **Само [Music] (Музика)**

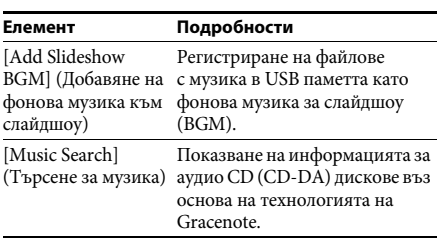

# <span id="page-30-0"></span>**Само [Photo] (Снимки)**

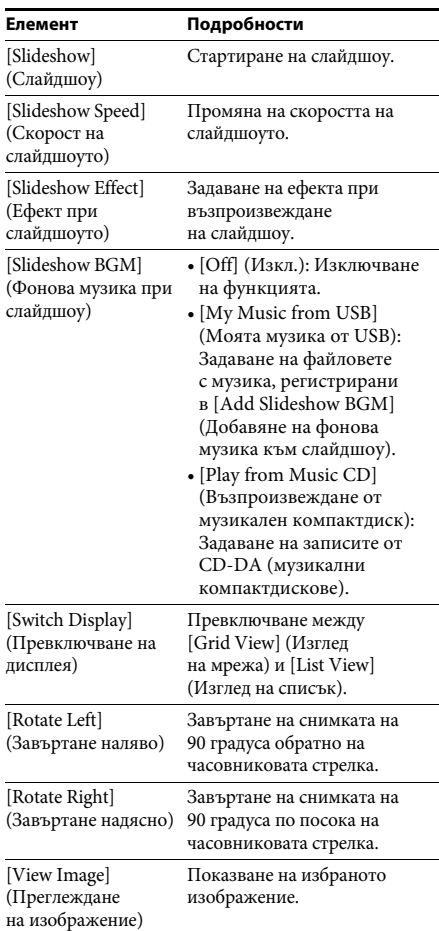

# <span id="page-31-0"></span>**Регулиране на забавянето между картината и звука**

#### <span id="page-31-1"></span>(A/V SYNC) *(A/V SYNC)*

Когато звукът и картината на телевизионния екран се разминават, можете да регулирате забавянето между тях. Методът на настройка се различава в зависимост от функцията.

#### **При възпроизвеждане с функция,**  различна от "FM" или "TV"

- **1 Натиснете OPTIONS.** Менюто на опцията се показва на телевизионния екран.
- **2 Натиснете** X**/**x**, за да изберете [A/V SYNC] (Аудио-видео синхронизиране), след което натиснете**  $\left(\cdot\right)$ .
- **3 Натиснете** ←/→, за да регулирате **забавянето между картина и звук.** Можете да зададете от 0 мс до 300 мс на интервали от 25 мс.
- **4 Натиснете** ⊕. Настройката е извършена.

#### **При възпроизвеждане чрез**  функцията "TV"

- **1 Натиснете OPTIONS.** Менюто на опцията се показва на дисплея на предния панел.
- **2 Натиснете** X**/**x **неколкократно, докато**  на дисплея се покаже "A/V SYNC", **след което натиснете**  $\left(\cdot\right)$  или  $\rightarrow$ .
- **3 Натиснете**  $\uparrow/\downarrow$ **, за да регулирате забавянето между картина и звук.** Можете да зададете от 0 мс до 300 мс на интервали от 25 мс.
- **4 Натиснете**  $\oplus$ . Настройката е извършена.

#### **5 Натиснете OPTIONS.** Менюто на опцията се изключва от дисплея на предния панел.

#### <span id="page-32-3"></span><span id="page-32-0"></span>**Корекция на звука**

# <span id="page-32-1"></span>**Избиране на аудиоформат, многоезични записи или канал**

<span id="page-32-5"></span><span id="page-32-4"></span>Когато системата възпроизвежда BD/DVD VIDEO диск, записан с няколко аудиоформата (PCM, Dolby Digital, MPEG аудио или DTS) или с многоезични записи, можете да промените аудиоформата или езика.

При компактдиск можете да изберете звука от десния или левия канал и да слушате звука на избрания канал и през десния, и през левия високоговорител.

#### **Натиснете AUDIO неколкократно по време на възпроизвеждане, за да изберете желания аудиосигнал.**

Аудиоинформацията се показва на телевизионния екран.

#### **■ BD/DVD VIDEO диск**

В зависимост от BD/DVD VIDEO диска начинът на избиране на език се различава. Когато са показани 4 цифри, те указват код на езика. Вижте "Списък с кодове на езици" [\(стр. 59\),](#page-58-1) за да проверите за кой език се отнася кодът. Когато един и същи език се показва два или повече пъти, BD/DVD VIDEO дискът е записан в няколко аудиоформата.

#### ■ **DVD-VR** диск

Показват се типовете аудиозаписи, записани върху диск. Пример:

- 
- [ $\triangleright$  Stereo] (Стерео)
- [ $\triangleright$  Stereo (Audio1)] (Стерео (Аудио1))
- [ $\triangleright$  Stereo (Audio2)] (Стерео (Аудио2))
- [ $\triangleright$  Main] (Основен)
- [ $\triangleright$  Sub] (Допълнителен)
- [ $\triangle$  Main/Sub] (Основен/допълнителен)

#### **Забележка**

• [ $\triangleright$  Stereo (Audio1)] (Стерео (Аудио1) и [ $\triangleright$  Stereo (Audio2)] (Стерео (Аудио2)) не се показват, когато на диска е записа само един аудиопоток.

#### x **Компактдиск**

- [ $\triangleright$  Stereo] (Стерео): Стандартният стерео звук.
- $[D 1/L] (1/T)$ : Звукът от левия канал (моно).
- $[\triangleright 2/R]$  (2/Д): Звукът от десния канал (моно).
- $[D L+R]$  (Л+Д): Звукът от десния и левия канали, извеждан съответния високоговорител поотделно.

# <span id="page-32-6"></span><span id="page-32-2"></span>**Наслаждаване на многоканален звук**

**, 2** эталистта **,**<br>Можете да слушате многоканален звук, когато системата получава или възпроизвежда Dolby Digital многоканален сигнал.

#### **Забележка**

• За да приемате Dolby Digital сигнал, трябва да свържете телевизор или друг компонент към конектора TV (DIGITAL IN OPTICAL) с цифров оптичен кабел (страници [17](#page-16-1), [18\)](#page-17-1). Ако конекторът HDMI IN на телевизора ви е съвместим с функцията Обратен звуков канал (страници [17](#page-16-1), [45\)](#page-44-3), можете да получавате Dolby Digital сигнал чрез HDMI кабел.

#### **Натиснете AUDIO неколкократно, докато се покаже желаният сигнал на дисплея на предния панел.**

- "MAIN": Ще се изведе звук на основния език.
- "SUB": Ще се изведе звук на допълнителния език.
- "MAIN/SUB": Ще се изведе смесен звук както на основния, така и на допълнителния език.

# <span id="page-33-2"></span><span id="page-33-1"></span>**Слушане на радио**

- **1 Натиснете FUNCTION неколкократно, докато на дисплея на предния панел**  се покаже "FM".
- **2 Изберете радиостанцията.**

#### **Автоматична настройка**

Натиснете и задръжте TUNING +/–, докато започне автоматичното сканиране. На телевизионния екран се показва [Auto Tuning] (Автоматична настройка). Сканирането спира, когато системата открие станция.

За да отмените автоматичната настройка, натиснете който и да е бутон без 2 +/–.

#### **Ръчна настройка**

Натиснете TUNING +/– неколкократно.

**3 Коригирайте силата на звука, като натискате** 2 **+/–.**

#### <span id="page-33-4"></span>**При наличие на шум при FM програма**

Ако има шум при FM програма, можете да изберете монофонично приемане на сигнала. Няма да има стерео ефект, но приемането на сигнала ще се подобри.

#### **1 Натиснете OPTIONS.**

Менюто на опцията се показва на телевизионния екран.

- **2 Натиснете** X**/**x**, за да изберете [FM Mode] (FM режим), след което натиснете**  $\oplus$ .
- **3 Натиснете** X**/**x**, за да изберете [Monaural] (Моно).** 
	- [Stereo] (Стерео): Стерео приемане на сигнала.
	- [Monaural] (Моно): Монофонично приемане на сигнала.

#### **4 Натиснете**  $\oplus$ .

Настройката е извършена.

#### **Съвет**

• Можете да настроите [FM Mode] (FM режим) към всяка предварително зададена станция отделно.

#### **За изключване на радиото**

Натиснете  $\mathsf{I}/\mathsf{U}$ .

### <span id="page-33-3"></span><span id="page-33-0"></span>**Тунер Предварително задаване на радиостанции**

Можете да настроите предварително до 20 радиостанции. Преди настройка се уверете, че сте намалили силата на звука на минимум.

- **1 Натиснете FUNCTION неколкократно, докато на дисплея на предния панел**  се покаже "FM".
- **2 Натиснете и задръжте TUNING +/–, докато започне автоматичното сканиране.** Сканирането спира, когато системата

открие станция.

# **3 Натиснете OPTIONS.**

Менюто на опцията се показва на телевизионния екран.

- **4 Натиснете ↑/↓, за да изберете [Preset Memory] (Памет за предварително задаване), след което натиснете**  $\left( \cdot \right)$ .
- **5 Натиснете** X**/**x**, за да изберете желания номер на предварително зададената станция, след което натиснете**  $\left(\begin{matrix} +\\ \end{matrix}\right)$ .
- **6 Повторете стъпки от 2 до 5, за да запаметите други станции.**

### **За промяна на номер на предварително зададена станция**

Изберете желания номер на предварително зададена станция, като натиснете PRESET +/–, след което изпълнете процедурата от стъпка 3.

### **Избиране на предварително зададена станция**

**1 Натиснете FUNCTION неколкократно, докато на дисплея на предния панел**  се покаже "FM".

Настройва се последната станция, от която е получен сигнал.

**2 Натиснете PRESET +/– неколкократно, за да изберете предварително зададената станция.**

Номерът и честотата на предварително зададената станция се показват на телевизионния екран и на дисплея на предния панел.

При всяко натискане на бутона системата се настройва на една предварително зададена станция.

#### **Съвет**

• Можете да изберете номер на предварително зададената станция директно, като натиснете бутоните с цифри.

# <span id="page-34-1"></span><span id="page-34-0"></span>**Използване на системата за предаване на данни (RDS)**

*(само при модели за Европа)*

### **Какво представлява системата за предаване на данни?**

Системата за предаване на данни (RDS) е услуга на излъчване, която позволява на радиостанциите да изпращат допълнителна информация заедно с обичайния сигнал на програмата. Този тунер предлага удобни RDS функции, като показване на името на станцията. Името на станцията се показва и на телевизионния екран.

# **Приемане на RDS излъчвания**

#### **Трябва само да изберете станция от честотния диапазон FM.**

Когато настроите станция, предлагаща RDS услуги, името й\* се показва на дисплея на предния панел.

\* Ако не бъде прието RDS излъчване, името на станцията не се показва на дисплея.

#### **Забележка**

- RDS може да не работи нормално, ако станцията, на която сте настроили, не предава RDS сигнала правилно или ако сигналът е слаб.
- Не всички FM станции предоставят RDS услуга, нито предоставят един и същи тип услуги. Ако не сте запознати със системата RDS, консултирайте се с местните радиостанции за подробности за RDS услугите във вашия регион.

#### **Съвет**

• Докато приемате RDS излъчване, при всяко натискане на DISPLAY дисплеят на предния панел се променя, както следва: Име на станцията → Честота → Номер на предварително зададената станция  $\rightarrow$  Състояние на декодиране\*  $\rightarrow$  Име на станцията  $\rightarrow \dots$ 

\* Показва се, когато [Sound Effect] (Звуков ефект) е с настройка [Dolby Pro Logic], [DTS Neo:6 Cinema] или [DTS Neo:6 Music] [\(стр. 44\).](#page-43-1)

#### <span id="page-35-7"></span><span id="page-35-0"></span>**Други операции**

# <span id="page-35-5"></span><span id="page-35-1"></span>**Използване на функцията Control for HDMI (Управление за HDMI) за "BRAVIA" Sync**

Тази функция е достъпна при телевизори с функцията "BRAVIA" Sync. Като свързвате компоненти на Sony, които са съвместими с функцията Control for HDMI (Управление за HDMI) през HDMI кабел, управлението се улеснява.

#### **Забележка**

• За да използвате функцията "BRAVIA" Sync, включете системата и всички компоненти, които са свързани към системата, след като ги свържете чрез HDMI кабел.

#### **Control for HDMI – Easy Setting (Управление за HDMI – лесна настройка)**

Можете да настроите функцията [Control for HDMI] (Управление за HDMI) на системата автоматично, като активирате съответната настройка на телевизора. За подробности за функцията вижте Control for HDMI (Управление за HDMI) вижте ["\[HDMI Settings\] \(Настройки на HDMI\)"](#page-44-3)  [\(стр. 45\)](#page-44-3)

#### **Изключване на захранването на системата**

Можете да изключите системата синхронизирано с телевизора.

#### **Забележка**

• Системата не се изключва автоматично, докато възпроизвежда музика или когато е зададена на функцията "FM".

#### <span id="page-35-4"></span>**Възпроизвеждане с едно докосване**

Когато натиснете мна дистанционното управление, системата и телевизорът се включват, а за вход на телевизора се избира HDMI входът, към който е свързана системата.

#### **Контрол на звука, възпроизвеждан от системата**

Можете да улесните управлението, за да слушате звук от телевизора или други компоненти.

Можете да използвате функцията за контрол на звука, възпроизвеждан от системата, както слелва:

- Когато системата е включена, звукът на телевизора или други компоненти може да се извежда от нейните високоговорители.
- Когато звукът от телевизора или други компоненти се извежда през високоговорителите на системата, можете да промените кои да са те, като натиснете  $SPEAKERS TV \leftrightarrow AUDIO$ .
- Когато звукът от телевизора и другите компоненти се извежда през високоговорителите на системата, можете да регулирате силата и да изключите звука на системата чрез управлението на телевизора.

#### **Обратен звуков канал**

Можете да слушате звук от телевизора през системата с помощта на само един HDMI кабел. За подробности за настройката вижте "[Audio Return Channel] (Обратен [звуков канал\)" \(стр. 45\)](#page-44-4).

#### **Следване на езика**

Когато промените езика за екранния дисплей на телевизора, езикът на екранния дисплей на системата също се променя след нейното рестартиране.

# <span id="page-35-3"></span><span id="page-35-2"></span>**Настройване на високоговорителите**

# <span id="page-35-6"></span>*[Speaker Settings] (Настройки*

*на високоговорителите)* За да получите възможно най-добрия съраунд звук, настройте разстоянието на високоговорителите от позицията си на слушане. След това използвайте тестовия тон, за да регулирате баланса на високоговорителите.

### **1 Натиснете HOME.**

На телевизионния екран се показва началното меню.

- **2 Натиснете ←/→, за да изберете [Setup] (Настройка).**
- **3 Натиснете** X**/**x**, за да изберете [Audio Settings] (Настройки на звука), след което натиснете**  $\left(\text{+}\right)$ .
- **4 Натиснете** X**/**x**, за да изберете [Speaker Settings] (Настройки на високоговорителите), след което натиснете**  $\circled$ .

Показва се екранът [Speaker Settings] (Настройки на високоговорителите).

**5 Натиснете ↑/↓, за да изберете** елемента, след което натиснете  $\left(\overline{\cdot}\right)$ . Проверете следните настройки.

#### <span id="page-36-1"></span>x **[Distance] (Разстояние)**

Когато местите високоговорителите, не забравяйте да зададете параметрите за разстоянието от позицията на слушане до тях.

Можете да го зададете от 0,0 до 7,0 метра.

[Front Left/Right] (Преден ляв/десен) 3,0 м: задаване на разстоянието до предните високоговорители.

[Centre] (Централен) 3,0 м: задаване на разстоянието до централния

високоговорител.

[Surround Left/Right] (Съраунд ляв/десен) 3,0 м: задаване на разстоянието до съраунд

високоговорителите. [Subwoofer] (Субуфер) 3,0 м: задаване на разстоянието до субуфера.

#### <span id="page-36-0"></span>**■** [Level] (Ниво)

Можете да регулирате нивото на звука на високоговорителите. Можете да зададете параметри от –6,0 dB до +6,0 dB. Не забравяйте да зададете [Test Tone] (Тестов тон) на [On] (Вкл.) за лесно регулиране.

[Front Left/Right] (Преден ляв/десен) 0,0 dB: задаване на нивото на предните високоговорители.

[Centre] (Централен) 0,0 dB: задаване на нивото на централния високоговорител. [Surround Left/Right] (Съраунд ляв/десен) 0,0 dB: задаване на нивото на съраунд високоговорителите. [Subwoofer] (Субуфер) 0,0 dB: задаване на нивото на субуфера.

### <span id="page-36-2"></span>**■ [Test Tone] (Тестов тон)**

Високоговорителите ще издадат тестов тон, за да регулирате [Level] (Ниво).

[Off] (Изкл.): Високоговорителите не издават тестов тон.

[On] (Вкл.): Тестовият тон се издава последователно от всеки високоговорител, докато нивото се регулира. Когато изберете един от елементите на [Speaker Settings] (Настройки на високоговорителите), тестовият тон се издава последователно от всеки високоговорител.

Регулирайте нивото на звука, както следва.

- **1 Задайте [Test Tone] (Тестов тон) на [On] (Вкл.).**
- **2 Натиснете** X**/**x**, за да изберете [Level] (Ниво), след което натиснете**  $\left(\begin{matrix} \mp\end{matrix}\right)$ **.**
- **3 Натиснете** X**/**x**, за да изберете желания тип високоговорител, след което натиснете**  $\oplus$ .
- **4 Натиснете ←/→, за да изберете десния или левия високоговорител, след което натиснете** X**/**x**, за да регулирате нивото.**
- $\mathbf 5$  **Натиснете**  $\oplus$  .
- **6 Повторете от стъпки от 3 до 5.**
- **7 Натиснете RETURN.**

Системата се връща към предишния екран.

- **8 Натиснете** X**/**x**, за да изберете [Test Tone] (Тестов тон), след което натиснете**  $\left(\cdot\right)$ .
- **9 Натиснете** X**/**x**, за да изберете [Off] (Изкл.), след което натиснете**  $\oplus$  **.**

#### **Забележка**

• Сигналите на тестовия тон не се извеждат през конектора HDMI (OUT).

#### **Съвет**

• За да регулирате силата на звука на всички високоговорители едновременно, натиснете  $\angle$  +/-.

# <span id="page-37-4"></span><span id="page-37-0"></span>**Използване на таймера за заспиване**

Можете да настроите системата да се изключи след предварително зададено време, така че да можете да заспите, докато слушате музика. Времето може да се настрои на интервали от 10 минути.

#### <span id="page-37-6"></span>**Натиснете SLEEP.**

При всяко натискане на SLEEP индикацията на минутите (оставащото време) на дисплея на предния панел се променя с 10 минути.

Когато настроите таймера за заспиване, оставащото време се показва на всеки 5 минути.

Когато оставащото време е по-малко от 2 минути, на дисплея започва да мига "SLEEP".

#### **За проверка на оставащото време**

Натиснете SLEEP веднъж.

#### **За промяна на оставащото време**

Натиснете SLEEP неколкократно, за да изберете желаното време.

# <span id="page-37-5"></span><span id="page-37-1"></span>**Деактивиране на бутоните на уреда**

<span id="page-37-7"></span>*(Заключване за деца)* Можете да деактивирате бутоните на уреда (с изключение на  $\mathsf{I}/\mathsf{U}$ ), за да предотвратите неправилни действия, като например детска пакост (функция за заключване за деца).

#### **Натиснете ■ на уреда за повече от 5 секунди.**

На дисплея на предния панел се показва "LOCKED".

Функцията за заключване за деца се активира и бутоните на уреда се заключват. (Можете да управлявате системата чрез дистанционното управление.)

За да отмените функцията, натиснете x за повече от 5 секунди, така че на дисплея да се покаже "UNLOCK".

#### **Забележка**

• Когато натискате бутоните на уреда, докато е включена функцията за заключване за деца, на дисплея на предния панел мига "LOCKED".

# <span id="page-37-3"></span><span id="page-37-2"></span>**Управление на телевизора с предоставеното дистанционно управление**

Като регулирате сигнала от предоставеното дистанционно управление, можете да контролирате телевизора с него.

#### **Забележка**

• Когато смените батериите на дистанционното управление, е възможно кодът му да се възстанови до настройката по подразбиране (SONY). Настройте повторно подходящия код.

### **Подготвяне на дистанционното управление за работа с телевизора**

**Натиснете и задръжте TV** "**/**1**, докато въвеждате кода на производителя на телевизора ви (вижте таблицата по-долу) с помощта на бутоните с цифри. След това**   $\,$ отпуснете TV I/ $\circlearrowright$  .

Ако настройката е неуспешна, запаметеният към момента код няма да се промени. Въведете отново кода.

#### **Кодове за телевизори, които могат да бъдат управлявани**

Ако са посочени няколко кода, опитайте да ги въведете последователно, докато намерите този, който работи с телевизора ви.

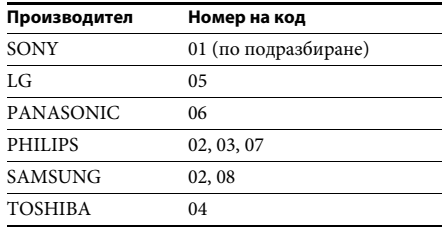

# <span id="page-38-0"></span>**Промяна на яркостта на дисплея на предния панел**

#### **Натиснете DIMMER.**

При всяко натискане на DIMMER яркостта на дисплея на предния панел се променя.

# <span id="page-38-1"></span>**Икономисване на енергия в режим на готовност**

Проверете дали са направени следните две настройки:

- [Control for HDMI] (Управление на HDMI) в [HDMI Settings] (Настройки на HDMI) е с настройка [Off] (Изкл.) [\(стр. 45\).](#page-44-3)
- [Quick Start Mode] (Режим на бързо стартиране) е зададено на [Off] (Изкл.) [\(стр. 46\)](#page-45-1).

# <span id="page-38-3"></span><span id="page-38-2"></span>**Сърфиране в уебсайтове**

**1 Подгответе системата за сърфиране в интернет.**

Свържете системата към мрежа [\(стр. 19\)](#page-18-2).

**2 Натиснете HOME.**

На телевизионния екран се показва началното меню.

- **3** Натиснете  $\leftrightarrow$   $\rightarrow$ , за да изберете  $\bigoplus$ **[Network] (Мрежа).**
- **4 Натиснете ↑/↓, за да изберете [Internet Browser] (Интернет браузър), след което натиснете**  $\left(\cdot\right)$ **.**

Появява се екранът [Internet Browser] (Интернет браузър).

#### **Забележка**

• Някои уебсайтове може да не се визуализират правилно или да не работят.

#### **За въвеждане на URL адрес**

Изберете [URL entry] (Въвеждане на URL адрес) от менюто с опции. Въведете URL адреса с помощта на софтуерната клавиатура, след което изберете [Enter] (Въвеждане).

#### **За задаване на началната страница по подразбиране**

Докато страницата, която искате да зададете, е показана, изберете [Set as start page] (Задаване като начална страница) от менюто с опции.

#### **За връщане към предишната страница**

Изберете [Previous page] (Предишна страница) от менюто с опции. Ако предишната страница не се покаже дори ако изберете [Previous page] (Предишна страница), изберете [Window List] (Списък с прозорците) от менюто с опциите и от списъка изберете страницата, на която искате да се върнете.

#### **За изход от интернет браузъра** Натиснете HOME.

# **Екран на интернет браузъра**

Можете да проверите информацията за уебсайт, като натиснете DISPLAY. Информацията на екрана се различава в зависимост от състоянието на уебсайта и страницата.

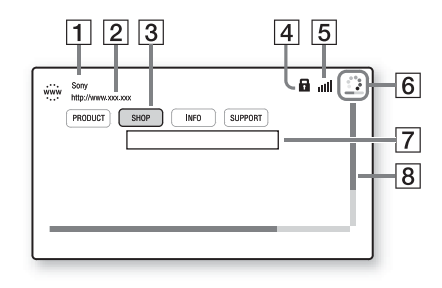

- 1 Заглавие на страницата
- |2| Адрес на страницата
- $\overline{3}$  Курсор

Премествайте чрез натискане на  $\leftarrow/\uparrow/\downarrow/\rightarrow$ . Поставете курсора върху връзката, която искате да прегледате, след което натиснете  $\oplus$ . Свързаният уебсайт се визуализира.

- $\overline{4}$  Икона за SSL Показва се, когато свързаният URL адрес е защитен.
- E Индикатор за силата на сигнала Показва се, когато системата е свързана към безжична мрежа.
- F Лента за напредъка/икона за зареждане Показва се, когато страницата се чете, или по време на изтегляне/прехвърляне на файл.
- G Поле за въвеждане на текст Натиснете (4), след което изберете [Input] (Въвеждане) от менюто с опции, за да отворите софтуерната клавиатура.
- В Плъзгач Натиснете ←/↑/↓/→, за да преместите визуализацията на страницата наляво, нагоре, надясно или надолу.

#### **Налични опции**

При натискането на OPTIONS са налице различни настройки и функции. Наличните елементи се различават в зависимост от ситуацията.

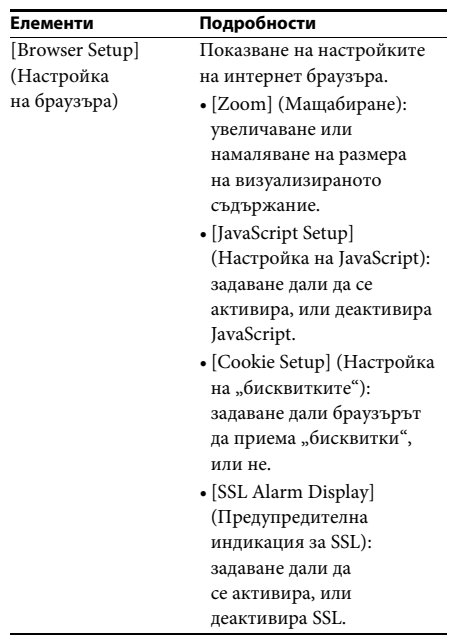

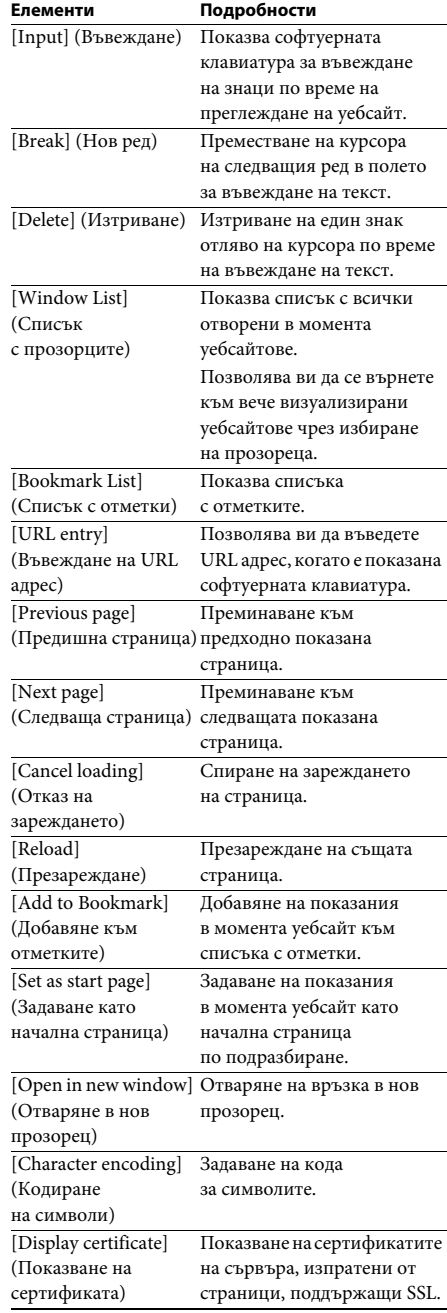

# <span id="page-40-3"></span><span id="page-40-1"></span><span id="page-40-0"></span>**Използване на дисплея за настройка**

Можете да извършвате различни други настройки на параметрите, например на картината и на звука. Настройките по подразбиране са подчертани.

#### **Забележка**

• Настройките за възпроизвеждане от диска са с предимство спрямо тези от дисплея за настройка и е възможно не всички описани функции да работят.

#### **1 Натиснете HOME.**

На телевизионния екран се показва началното меню.

- **2 Натиснете ←/→, за да изберете [Setup] (Настройка).**
- **3 Натиснете** X**/**x**, за да изберете иконата на категорията на настройката, която искате да промените, след което натиснете**  $\left( \cdot \right)$ .

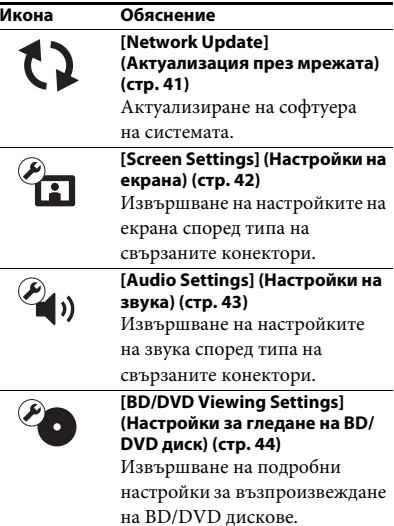

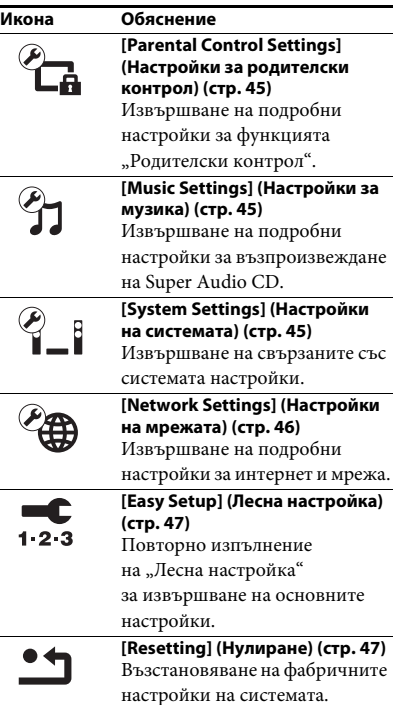

# $\sum_{\text{Mo} \times \text{cre}} \sum_{\text{Na}} \sum_{\text{Hacrpowre} \text{.} \text{CPE}}$  **[Network Update] (Актуализация през мрежата)**

<span id="page-40-5"></span><span id="page-40-4"></span><span id="page-40-2"></span>За информация относно функциите за актуализация вижте следния уебсайт:

За потребители в Европа и Русия: http://support.sony-europe.com/hub/hub.html

За потребители в други държави/региони: http://www.sony-asia.com/section/support

По време на актуализация на софтуера на дисплея на предния панел се показва "UPDATING". След като актуализацията завърши, основното устройство се изключва автоматично. Изчакайте завършването на актуализацията. Не включвайте и не изключвайте основното устройство. Не работете с основното устройство или телевизора.

# <span id="page-41-7"></span><span id="page-41-1"></span><span id="page-41-0"></span>**[Screen Settings] (Настройки на екрана)**

#### <span id="page-41-5"></span>**■ [3D Output Setting] (Настройка за извеждане на 3D)**

[Auto] (Автоматично): обикновено избирайте тази опция. [Off] (Изкл.): Изберете тази опция, за да визуализирате цялото съдържание в 2D формат.

### <span id="page-41-6"></span>**■ [TV Screen Size Setting for 3D] (Настройка**

**на размера на телевизионния екран за 3D)** Настройване на размера на екрана на телевизора ви, съвместим с 3D.

#### <span id="page-41-10"></span>**■ [TV Type] (Тип телевизор)**

[16:9]: изберете тази опция, когато свързвате с широкоекранен телевизор или такъв с функция за широкоекранен режим. [4:3]: изберете тази опция, когато свързвате с телевизор с екран 4:3 без функция за широкоекранен режим.

#### <span id="page-41-11"></span>x **[Screen Format] (Формат на екрана)**

[Full] (Цял): изберете тази опция, когато свързвате с телевизор с функция за широкоекранен режим. Показва картина за екран със съотношение 4:3 при съотношение 16:9 дори и на широкоекранен телевизор.

[Normal] (Нормален): променя размера на картината така, че да се вмести в размера на екрана при оригиналното си съотношение.

#### <span id="page-41-9"></span>x **[DVD Aspect Ratio] (Съотношение на кадъра за DVD)**

[Letter Box] (Пощенска кутия): показва широка картина с черни ленти отгоре и отдолу.

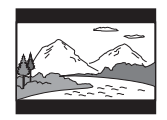

[Pan & Scan] (Панорамно изрязване): показва картината с пълна височина върху целия екран, отрязана отстрани.

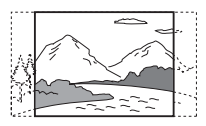

#### <span id="page-41-8"></span>**■ [Cinema Conversion Mode] (Режим за конвертиране на кино)**

[Auto] (Автоматично): обикновено избирайте тази опция. Уредът автоматично открива дали материалът е въз основа на видео, или на филм и превключва към съответния режим на конвертиране. [Video] (Видео): независимо от материала винаги ще се избира методът за конвертиране, подходящ за материал въз основа на видео.

#### <span id="page-41-12"></span><span id="page-41-2"></span>**■ [Output Video Format] (Формат на изходния видеосигнал)**

[HDMI]: обикновено избирайте [Auto] (Автоматично). Изберете [Original Resolution] (Оригинална разделителна способност), за да изведете разделителната способност, записана на диска. (Когато разделителната способност е по-ниска от стандартната, тя се увеличава до стандартната.)

[Video] (Видео): автоматично се задава найниската разделителна способност.

#### <span id="page-41-4"></span><span id="page-41-3"></span>x **[BD-ROM 24p Output] (BD-ROM 24p Output извеждане)**

[Auto] (Автоматично): извежда видеосигнали 1920 × 1080p/24 Hz само при свързване на съвместим с 1080p/24 телевизор чрез конектора HDMI (OUT). [On] (Вкл.): изберете тази опция, когато телевизорът е съвместим с видеосигнали 1080p/24.

[Off] (Изкл.): изберете тази опция, когато телевизорът не е съвместим с видеосигнали 1080p/24.

#### <span id="page-42-2"></span>x **[DVD-ROM 24p Output] (DVD-ROM 24p извеждане)**

[Auto] (Автоматично): извежда видеосигнали  $1920 \times 1080p/24$  Hz само при свързване на съвместим с 1080p/24 телевизор чрез конектора HDMI (OUT). [Off] (Изкл.): изберете тази опция, когато телевизорът не е съвместим с видеосигнали 1080p/24.

#### <span id="page-42-3"></span>x **[YCbCr/RGB (HDMI)]**

[Auto] (Автоматично): автоматично открива типа на външното устройство и превключва на съответната настройка за цветовете. [YCbCr (4:2:2)]: извежда видеосигнали YCbCr 4:2:2.

[YCbCr (4:4:4)]: извежда видеосигнали YCbCr 4:4:4.

[RGB]: изберете тази опция, когато свързвате към устройство с DVI конектор, съвместим с HDCP.

#### <span id="page-42-5"></span>x **[HDMI Deep Colour Output] (Извеждане на HDMI Deep Colour)**

[Auto] (Автоматично): обикновено избирайте тази опция.

[16bit] (16 бита), [12bit] (12 бита), [10bit] (10 бита): извежда 16-битов/12-битов/ 10-битов видеосигнал, когато свързаният телевизор е съвместим с Deep Colour. [Off] (Изкл.): изберете тази опция, когато картината е нестабилна или цветовете изглеждат неестествени.

#### <span id="page-42-10"></span>x **[Pause Mode] (Режим на пауза) (само за BD/DVD VIDEO/DVD-R/DVD-RW дискове)**

[Auto] (Автоматично): картината, включително обекти, които се движат динамично, се извежда без трептене. Обикновено избирайте тази позиция. [Frame] (Кадър): картината, включително обекти, които не се движат динамично, се извежда с висока разделителна способност.

# <span id="page-42-9"></span><span id="page-42-0"></span>**[Audio Settings] (Настройки на звука)**

#### <span id="page-42-8"></span>**■ [BD Audio MIX Setting] (Настройка на BD Audio MIX)**

[On] (Вкл.): извежда аудиосигнала, получен чрез смесване на интерактивния и вторичния звук в основния звук. [Off] (Изкл.): извежда единствено основния звук.

#### <span id="page-42-7"></span>x **[Audio DRC] (Компресия на динамичния диапазон на звука)**

Можете да компресирате динамичния диапазон на аудиозаписа.

[Auto] (Автоматично): възпроизвежда в динамичния диапазон, указан от диска (само за BD-ROM диск).

[On] (Вкл.): системата възпроизвежда аудиозаписа с динамичния диапазон, зададен от тон-режисьора.

[Off] (Изкл.): без компресия на динамичния диапазон.

#### <span id="page-42-4"></span><span id="page-42-1"></span>x **[Attenuate – AUDIO] (Затихване – AUDIO)**

Когато слушате компонент, свързан към конекторите AUDIO (AUDIO IN L/R), може да се получи изкривяване. Можете да предотвратите това, като намалите входното ниво на устройството.

[On] (Вкл.): намалява входното ниво. Изходното ниво ще се намали при тази настройка. [Off] (Изкл.): нормално входно ниво.

#### <span id="page-42-6"></span>x **[Audio Output] (Извеждане на звука)** Можете да изберете къде се извежда аудиосигналът.

[Speaker] (Високоговорител): извежда многоканален звук само през високоговорителите на системата. [Speaker + HDMI] (Високоговорител + HDMI): извежда многоканален звук през високоговорителите на системата, както

и двуканален сигнал с линейна PCM през конектора HDMI (OUT). [HDMI]: извежда звук само през конектора HDMI (OUT). Форматът на звука зависи от свързания компонент.

#### **Забележка**

- Когато [Control for HDMI] (Управление на HDMI) е с настройка [On] (Вкл.) [\(стр. 45\)](#page-44-5), [Audio Output] (Извеждане на звука) се настройва автоматично към [Speaker + HDMI] (Високоговорител + HDMI) и тази настройка не може да се променя.
- Когато [Audio Output] (Извеждане на звука) е с настройка [HDMI], форматът на изходния сигнал за функцията "TV" е двуканална линейна PCM.

#### <span id="page-43-1"></span>x **[Sound Effect] (Звуков ефект)**

Можете да включвате/изключвате звуковите ефекти на системата (настройка SOUND MODE [\(стр. 22\)\)](#page-21-3). За двуканален източник можете да зададете

[Dolby Pro Logic], [DTS Neo:6 Cinema] или [DTS Neo:6 Music] за симулиране на съраунд звук.

[Sound Mode On] (Включен режим на звука): активира съраунд ефекта на режима на звука [\(стр. 22\)](#page-21-3). За горна граница на честотата на дискретизация се задава 48 kHz. [Dolby Pro Logic]: Системата симулира съраунд звук от двуканални източници и извежда звук от всичките 5.1-каналните високоговорители (Dolby Pro Logic декодиране).

[DTS Neo:6 Cinema]/[DTS Neo:6 Music]: системата симулира съраунд звук от двуканални източници и възпроизвежда 6.1-канален звук (декодиране в режим DTS Neo:6 Cinema/DTS Neo:6 Music). [Off] (Изкл.): звуковите ефекти са деактивирани. Можете да чуете звука, както е записан.

#### <span id="page-43-8"></span>**■ [Speaker Settings] (Настройки на високоговорителите)**

За да постигнете най-добрия възможен съраунд звук, настройте високоговорителите. За подробности вижте ["Настройване на високоговорителите"](#page-35-3)  [\(стр. 36\)](#page-35-3).

# <span id="page-43-7"></span><span id="page-43-0"></span>**[BD/DVD Viewing Settings] (Настройки за гледане на BD/DVD диск)**

#### <span id="page-43-5"></span>x **[BD/DVD Menu Language] (Език на менюто на BD/DVD диск)**

Можете да изберете езика на менюто по подразбиране за BD-ROM или DVD VIDEO дискове. Когато изберете [Select Language Code] (Избор на код на език), се показва дисплеят за въвеждане на кода на езика. Въведете кода за езика си, като направите справка с ["Списък с кодове на езици" \(стр. 59\)](#page-58-1).

<span id="page-43-4"></span>**■ [Audio Language] (Език на звука)** 

Можете да изберете езика на записа по подразбиране за BD-ROM или DVD VIDEO дискове. Когато изберете [Original] (Оригинален), се избира приоритетният език от диска.

Когато изберете [Select Language Code] (Избор на код на език), се показва дисплеят за въвеждане на кода на езика. Въведете кода за езика си, като направите справка с ["Списък с кодове на езици" \(стр. 59\)](#page-58-1).

#### <span id="page-43-6"></span>x **[Subtitle Language] (Език на субтитрите)**

Можете да изберете езика на субтитрите по подразбиране за BD-ROM или DVD VIDEO дискове.

Когато изберете [Select Language Code] (Избор на код на език), се показва дисплеят за въвеждане на кода на езика. Въведете кода за езика си, като направите справка с ["Списък с кодове на езици" \(стр. 59\)](#page-58-1).

#### <span id="page-43-9"></span>**■ [BD Hybrid Disc Playback Layer] (Слой за възпроизвеждане при хибриден BD диск)**

[BD]: възпроизвеждане на слоя за BD. [DVD/CD]: възпроизвеждане на слоя за DVD или CD.

#### <span id="page-43-3"></span><span id="page-43-2"></span>**■ [BD Internet Connection] (Връзка на BD с интернет)**

[Allow] (Разрешаване): обикновено избирайте тази опция. [Do not allow] (Забраняване): забранява връзката с интернет.

# <span id="page-44-11"></span><span id="page-44-0"></span>**[Parental Control Settings] (Настройки за родителски контрол)**

#### <span id="page-44-13"></span>x **[Password] (Парола)**

Задава или променя паролата за функцията "Родителски контрол". Паролата ви позволява да задавате ограничения за възпроизвеждане на видео от BD-ROM, DVD VIDEO дискове или от интернет. Ако е необходимо, можете да разграничите нивата на ограничение за BD-ROM и DVD VIDEO дискове.

#### <span id="page-44-9"></span>**■ [Parental Control Area Code] (Код на регион за родителски контрол)**

Възпроизвеждането на някои BD-ROM или DVD VIDEO дискове може да се ограничи според географския регион. Сцени могат да се блокират или заместват с други сцени. Следвайте инструкциите на екрана и въведете четирицифрената си парола.

#### <span id="page-44-16"></span><span id="page-44-15"></span><span id="page-44-14"></span>**■ [BD Parental Control] (Родителски контрол за BD)/[DVD Parental Control] (Родителски контрол за DVD)/ [Internet Video Parental Control] (Родителски контрол за интернет видео)**

С настройването на родителски контрол сцени могат да бъдат блокирани или заместват с други сцени. Следвайте инструкциите на екрана и въведете четирицифрената си парола.

#### <span id="page-44-7"></span>x **[Internet Video Unrated] (Интернет видео без оценка)**

[Allow] (Разрешаване): разрешава се възпроизвеждането на видеоклипове от интернет без оценка. [Block] (Блокиране): блокира се възпроизвеждането на видеоклипове от интернет без оценка.

# <span id="page-44-10"></span><span id="page-44-1"></span>**[Music Settings] (Настройки за музика)**

# <span id="page-44-17"></span>**■ [Super Audio CD Playback Layer] (Слой**

**за възпроизвеждане при Super Audio CD)** [Super Audio CD]: възпроизвеждане на слоя за Super Audio CD. [CD]: възпроизвеждане на слоя за CD.

#### <span id="page-44-8"></span> $\blacksquare$  [Super Audio CD Playback Channels] **(Канали за възпроизвеждане на Super Audio CD)**

[DSD 2ch] (DSD 2 канала): възпроизвеждане на двуканалната област.

[DSD Multi] (DSD многоканална):

възпроизвеждане на многоканалната област.

# <span id="page-44-2"></span>**[System Settings] (Настройки на системата)**

#### <span id="page-44-6"></span>x **[OSD Language] (Език за екранния дисплей)**

Можете да изберете езика за екранните дисплеи на системата.

### <span id="page-44-18"></span><span id="page-44-5"></span><span id="page-44-3"></span>**■ [HDMI Settings] (Настройки на HDMI)**

[Control for HDMI] (Управление за HDMI) [On] (Вкл.): включено. Можете да управлявате компоненти, които са свързани с HDMI кабел. [Off] (Изкл.): изключено.

<span id="page-44-12"></span><span id="page-44-4"></span>[Audio Return Channel] (Обратен звуков канал) Тази функция е налице, когато свържете системата с конектор HDMI IN на телевизор, съвместим с функцията "Обратен звуков канал". [Auto] (Автоматично): системата може да получава цифровия аудиосигнал на

телевизора автоматично през HDMI кабел. [Off] (Изкл.): изключено.

#### **Забележка**

<sup>•</sup> Тази функция е налице само когато [Control for HDMI] (Управление за HDMI) е зададено на [On] (Вкл.).

#### <span id="page-45-11"></span><span id="page-45-1"></span>x **[Quick Start Mode] (Режим на бързо стартиране)**

[On] (Вкл.): намаляване на времето за стартиране от режим на готовност. Можете да работите със системата скоро след включването й.

[Off] (Изкл.): настройката по подразбиране.

#### <span id="page-45-4"></span>x **[Auto Standby] (Автоматичен режим на готовност)**

[On] (Вкл.): включване на функцията [Auto Standby] (Автоматичен режим на готовност). Когато не използвате системата за около 30 минути, тя автоматично влиза в режим на готовност. [Off] (Изкл.): изключване на функцията.

#### <span id="page-45-3"></span>x **[Auto Display] (Автоматичен дисплей)**

[On] (Вкл.): автоматично показване на информация на екрана, когато се променят разглежданите заглавия, режимите на картината, аудиосигналите и т.н.

[Off] (Изкл.): показване на информация само когато натиснете DISPLAY.

#### <span id="page-45-12"></span>x **[Screen Saver] (Скрийнсейвър)**

[On] (Вкл.): включване на функцията за скрийнсейвър.

[Off] (Изкл.): изключване на функцията.

#### **■ [Software Update Notification] (Известие за актуализация на софтуера)**

[On] (Вкл.): настройване на системата да ви информира за по-нова версия на софтуера [\(стр. 41\)](#page-40-2).

[Off] (Изкл.): изключено.

#### <span id="page-45-9"></span>**■ [Gracenote Settings] (Настройки на Gracenote)**

[Auto] (Автоматично): автоматично изтегляне на информация за диска, когато спрете възпроизвеждането му. За да теглите, системата трябва да е свързана към мрежата. [Manual] (Ръчно): изтегляне на информация за диска, когато се избере функцията [Video Search] (Търсене за видео) или [Music Search] (Търсене за музика).

#### <span id="page-45-7"></span>x **[System Information] (Информация за системата)**

Можете да визуализирате информацията за версията на софтуера и MAC адреса на системата.

#### <span id="page-45-6"></span> $\blacksquare$  [Software License Information] **(Информация за лиценза на софтуера)**

Можете да изведете информацията за лиценза на софтуера.

# <span id="page-45-10"></span><span id="page-45-2"></span><span id="page-45-0"></span>**[Network Settings] (Настройки на мрежата)**

#### <span id="page-45-8"></span>**■ [Internet Settings] (Настройки за интернет)**

Предварително свържете системата към мрежата. За подробности вижте "Стъпка 3: [Подготовка за мрежова връзка" \(стр. 19\).](#page-18-2)

#### [Wired Setup] (Настройка на кабелна връзка):

Изберете тази опция, когато свързвате към рутер за широколентова връзка чрез LAN кабел.

[USB Wireless Setup] (USB настройка на безжична връзка): Изберете това, когато използвате USB безжичен LAN адаптер за връзка с безжична мрежа.

[View Network Status] (Преглед на състоянието на мрежата): Показва текущото състояние на мрежата.

#### **Съвет**

• За повече подробности посетете следния уебсайт и прегледайте раздела за често задавани въпроси:

За потребители в Европа и Русия: http://support.sony-europe.com/hub/hub.html

За потребители в други държави/региони: http://www.sony-asia.com/section/support

### <span id="page-45-5"></span> $\blacksquare$  [Network Connection Diagnostics] **(Диагностика на мрежовата връзка)**

Можете да изпълните диагностика на мрежата, за да проверите дали мрежовата връзка е направена правилно.

# Настройки и корекции **Настройки и корекции**

#### <span id="page-46-10"></span>**■ [Connection Server Settings] (Настройки на сървъра на връзката)**

Задаване дали да се покаже свързаният DLNA сървър.

#### <span id="page-46-9"></span><span id="page-46-2"></span>x **[Renderer Set-up] (Настройка на модула за рендиране)**

[Automatic Access Permission] (Разрешение за автоматичен достъп): задаване дали да се позволи автоматичен достъп от страна на новооткрит DLNA контролер. [Smart Select] (Интелигентен избор): разрешаване на Sony DLNA контролер да намери системата като целеви компонент, който да се управлява чрез инфрачервени лъчи. Можете да включите или изключите тази функция.

[Renderer Name] (Име на модула за рендиране): показване на името на системата така, както се вижда в други DLNA устройства в мрежата.

#### <span id="page-46-5"></span>**■ [Renderer Access Control] (Контрол на достъпа за модула за рендиране)**

Задаване дали да се приемат команди от DLNA контролери.

#### <span id="page-46-3"></span>**■ [PARTY Auto Start] (Автоматично стартиране на парти)**

[On] (Вкл.): Стартиране на PARTY или присъединяване към съществуващо PARTY при заявка от свързано с мрежата устройство, съвместимо с функцията PARTY STREAMING. [Off] (Изкл.): изключено.

#### <span id="page-46-13"></span> $\blacksquare$  [Media Remote Device Registration] **(Регистрация на устройство Media Remote)**

Регистриране на вашето "Media Remote" устройство.

#### <span id="page-46-14"></span>**■ [Registered Media Remote Devices] (Регистрирани устройства Media Remote)**

Показване на списък с вашите регистрирани устройства "Media Remote".

# <span id="page-46-6"></span><span id="page-46-0"></span>**[Easy Setup] (Лесна настройка)**

#### <span id="page-46-8"></span>**■ [Easy Initial Settings] (Лесни първоначални настройки)**

Изпълнение на [Easy Initial Settings] (Лесни първоначални настройки) за извършване на основните настройки. Следвайте инструкциите на екрана.

#### <span id="page-46-7"></span>**■ [Easy Network Settings] (Лесни настройки на мрежата)**

Изпълнение на [Easy Network Settings] (Лесни настройки на мрежата) за извършване на основните настройки на мрежата. Следвайте инструкциите на екрана.

# <span id="page-46-11"></span><span id="page-46-1"></span>**[Resetting] (Нулиране)**

#### <span id="page-46-12"></span> $\blacksquare$  [Reset to Factory Default Settings] **(Нулиране до фабричните настройки по подразбиране)**

Можете да нулирате настройките на системата до фабричните стойности по подразбиране, като изберете групата настройки. Всички настройки в рамките на групата ще се нулират.

#### <span id="page-46-4"></span> $\blacksquare$  [Initialize Personal Information] **(Изтриване на лични данни)**

Можете да изтриете личните си данни, съхранени в системата.

#### <span id="page-47-0"></span>**Допълнителна информация**

# <span id="page-47-1"></span>**Предпазни мерки**

#### **За безопасност**

- За да предотвратите риска от пожар или електрически удар, не поставяйте предмети, пълни с течности, като например вази, върху системата и не я поставяйте близо до вода, като например вана или душ-кабина. В случай че в корпуса попадне предмет или течност, изключете системата от контакта и я предайте за проверка на квалифицирани специалисти, преди да я използвате отново.
- Не пипайте захранващия кабел с мокри ръце. Ако го направите, може да получите електрически удар.

#### **За източниците на захранване**

• Изключете устройството от електрическия контакт, ако не възнамерявате да го използвате за продължителен период от време. За да изключите кабела, издърпайте го за щепсела, никога не дърпайте самия кабел.

#### **За разполагането**

- Поставете системата на място с подходяща вентилация, за да предотвратите прегряването й.
- При висока сила на звука за продължителен период от време корпусът се нагорещява на допир. Това не е неизправност. Въпреки това избягвайте да докосвате корпуса. Не поставяйте системата в затворено пространство, където вентилацията е слаба, тъй като това може да предизвика прегряване.
- Не блокирайте вентилационните отвори чрез поставяне на каквото и да е върху системата. Тя е оборудвана с усилвател с висока мощност. Ако вентилационните отвори бъдат блокирани, системата може да прегрее и да се повреди.
- Не поставяйте системата върху повърхности (килими, одеяла и др.) или близо до материали (пердета, драперии), които може да блокират вентилационните отвори.
- Не инсталирайте системата в затворено пространство, като например полица за книги или подобна мебел.
- Не поставяйте системата близо до източници на топлина, като например радиатори и въздуховоди, или изложена на директна слънчева светлина, висока запрашеност, механични вибрации или удари.
- Не поставяйте системата върху наклонена повърхност. Тя е проектирана да работи само в хоризонтално положение.
- Дръжте системата и дисковете далече от компоненти със силни магнити, като например микровълнови фурни или големи и мощни високоговорители.
- Не поставяйте тежки предмети върху системата.
- Не поставяйте метални предмети пред предния панел. Те може да ограничат приемането на радиовълни.
- Не поставяйте системата на място, където се използва медицинско оборудване. Тя може да причини неизправност в него.
- Ако използвате пейсмейкър или друго медицинско устройство, се консултирайте с лекаря си или с производителя на това устройство, преди да използвате функцията за безжична LAN връзка.

#### **За функционирането**

- Ако системата е внесена директно от студено на топло място или е поставена в много влажно помещение, възможно е върху лещите във вътрешността на устройството да се кондензира влага. Ако това се случи, системата може да не функционира правилно. В такъв случай извадете диска и оставете системата включена за около половин час, докато влагата се изпари.
- Когато премествате системата, изваждайте диска, ако има такъв. Ако не го направите, дискът може да бъде повреден.
- Ако в корпуса попадне нещо, изключете уреда от контакта и го предайте за проверка на квалифицирани специалисти, преди да го използвате отново.

#### **За регулирането на силата на звука**

• Не увеличавайте силата на звука, докато слушате участък с много ниско ниво на входния сигнал или без аудиосигнали. Ако го направите, високоговорителите може да се повредят, ако внезапно се възпроизведе участък с високо ниво на звука.

#### **За почистването**

• Почиствайте корпуса, панела и елементите за управление с мек парцал, леко навлажнен със слаб препарат за почистване. Не използвайте никакви абразивни тъкани или гъби, почистващи прахове или разтворители, като спирт или бензин.

Ако имате въпроси или проблеми, свързани със системата ви, консултирайте се с най-близкия търговец на Sony.

#### **За почистващи дискове, препарати за почистване на дискове/лещи**

**• Не използвайте почистващи дискове или препарати за почистване на дискове/лещи (включително течни или спрейове). Те може да причинят повреда на апарата.**

#### **За смяната на части**

• В случай че системата бъде ремонтирана, подменените части може да бъдат задържани с цел повторна употреба или рециклиране.

#### **За цвета на телевизора**

• Ако високоговорителите причинят неравномерност на цветовете на телевизионния екран, изключете телевизора, след което го включете обратно след 15 до 30 минути. Ако неравномерността продължи, отдалечете високоговорителите от телевизора.

#### **ВАЖНА ЗАБЕЛЕЖКА**

Внимание: Тази система може да показва неподвижно видеоизображение или изображение на екранния дисплей върху телевизионния екран неограничено време. Ако оставите това да продължи за дълъг период от време, рискувате да повредите трайно телевизионния екран. Прожекционните телевизори са изключително податливи на това.

#### **За преместването на системата**

• Преди да преместите системата, се уверете, че няма поставен диск в нея, и изключете захранващия кабел от електрическия контакт.

# <span id="page-48-0"></span>**Забележки относно дисковете**

#### **За поддръжката на дисковете**

- За да поддържате диска чист, хващайте го за ръба. Не докосвайте повърхността.
- Не залепвайте хартия или тиксо върху диска.

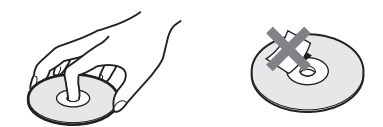

- Не излагайте диска на директна слънчева светлина или източници на топлина, като например въздуховоди с горещ въздух, и не го оставяйте в автомобил, паркиран на директна слънчева светлина, тъй като температурата в него може да се повиши значително.
- След възпроизвеждане поставете диска в кутията му.

#### **За почистването**

• Преди възпроизвеждане почиствайте диска с кърпа за почистване. Избърсвайте диска от центъра навън.

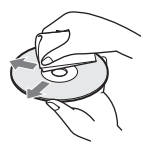

• Не използвайте разтворители, като например бензин, разредители, достъпни в търговската мрежа почистващи препарати или антистатични спрейове, предназначени за винилови грамофонни плочи.

Тази система може да възпроизвежда само стандартни кръгли дискове. Използване на нестандартни дискове или такива, който не са с кръгла форма, (например с форма на правоъгълник, сърце или звезда) може да причини повреда.

Не използвайте диск, на който има закрепен достъпен в търговската мрежа аксесоар, като например етикет или пръстен.

# <span id="page-49-0"></span>**Отстраняване на неизправности**

Ако срещнете някое от следните затруднения, докато използвате системата, използвайте ръководството за отстраняване на неизправности, преди да заявите ремонт. Ако проблемът продължи, консултирайте се с най-близкия търговец на Sony. Имайте предвид, че ако сервизът подмени някои части по време на ремонта, може да задържи старите.

### **Общи**

#### **Захранването не се включва.**

**+ Проверете дали захранващият кабел** е включен добре.

#### **Дистанционното управление не работи.**

- t Разстоянието между дистанционното управление и устройството е твърде голямо.
- **+** Батериите в дистанционното управление са слаби.

#### **Тавата на диска не се отваря и не можете**  да извадите диска дори след като натиснете **<sup>2</sup>.**

- **+ Опитайте следното:** 
	- **1 Натиснете и задръжте ► и ▲ на уреда** за повече от 5 секунди, за да отворите тавата на диска.
		- 2 Извадете диска.
		- 3 Изключете захранващия кабел от електрическия контакт, след което го включете отново след няколко минути.

#### **Системата не функционира нормално.**

**+ Изключете захранващия кабел от** електрическия контакт, след което го включете отново след няколко минути.

# **Съобщения**

**На телевизионния екран се показва [A new software version is available. Please go to the "Setup" section of the menu and select "Network Update" to perform the update.] (Налице е нова**  версия на софтуера. Отворете раздела "Setup" (Настройка) на менюто и изберете "Network **Update" (Актуализация през мрежата), за да извършите актуализацията).**

 $\rightarrow$  Вижте [Network Update] (Актуализация през мрежата) [\(стр. 41\),](#page-40-4) за да актуализирате софтуера на системата с по-нова версия.

#### **На дисплея на предния панел последователно се показват "PROTECT" и "PUSH PWR".**

- $\rightarrow$  Натиснете  $\mathsf{I}/\mathsf{U}$ , за да изключите системата, и проверете следното, след като "STANDBY" изчезне.
	- Има ли късо съединение между означените с + и – кабели на високоговорителите?
	- Използвате ли само указаните високоговорители?
	- Нещо блокира ли вентилационните отвори на системата?
	- След като проверите горните неща и отстраните проблемите, включете системата. В случай че проблемът не може да се установи дори след проверка на всичко горепосочено, се консултирайте с най-близкия търговец на Sony.

#### **На дисплея на предния панел се показва "LOCKED".**

**+ Изключете функцията за заключване** за деца [\(стр. 38\)](#page-37-5).

#### **На дисплея на предния панел се показва "DEMO. LOCK".**

**+ Свържете се с най-близкия търговец** на Sony или с местен упълномощен сервиз на Sony.

#### На дисплея на предния панел се показва "Еxxxx".

**→** Свържете се с най-близкия търговец на Sony или с местен упълномощен сервиз на Sony и съобщете кода на грешката.

#### **На целия телевизионен екран се показва без каквито и да е съобщения.**

**→** Свържете се с най-близкия търговец на Sony или с местен упълномощен сервиз на Sony.

### **Картина**

#### **Няма картина.**

**+ Проверете метода на извеждане на сигнала** от системата [\(стр. 17\)](#page-16-1).

#### **Няма картина при свързване чрез HDMI кабел.**

t Устройството е свързано към входно устройство, което не е съвместимо с HDCP (High-bandwidth Digital Content Protection) ("HDMI" на предния панел не светва) [\(стр. 17\)](#page-16-1).

#### **Не се показва картина, когато разделителната способност на изходния видеосигнал, избрана в [Output Video Format] (Формат на изходния видеосигнал), е неправилна.**

**+ Натиснете и задръжте • и VOL** – на уреда за повече от 5 секунди, за да нулирате разделителната способност на изходния видеосигнал до най-ниската.

#### **Тъмните области на картината са твърде тъмни, светлите – прекалено светли или неестествени.**

 $\rightarrow$  Задайте [Picture Quality Mode] (Режим на качество на картината) на [Standard] (Стандартно) (по подразбиране) [\(стр. 30\)](#page-29-2).

#### **Картината не се извежда правилно.**

- $\rightarrow$  Проверете настройките на [Output Video] Format] (Формат на изходния видеосигнал) в [Screen Settings] (Настройки на екрана) [\(стр. 42\)](#page-41-2).
- **+ Ако едновременно се извеждат аналогови** и цифрови сигнали, задайте [BD-ROM 24p Output] (BD-ROM 24p извеждане) или [DVD-ROM 24p Output] (DVD-ROM 24p извеждане) в [Screen Settings] (Настройки на екрана) на [Off] (Изкл.) [\(стр. 42\).](#page-41-3)
- $\rightarrow$  3a BD-ROM дискове проверете настройките на [BD/DVD-ROM 1080/24p Output] (Извеждане на BD/DVD-ROM в 1080/24p) в [Screen Settings] (Настройки на екрана) [\(стр. 42\).](#page-41-3)

#### **Появява се шум в картината.**

- **→** Почистете диска.
- **→** Ако видеосигналът от системата преминава през видеокасетофон, преди да стигне до телевизора, защитеният срещу копиране сигнал на някои BD/DVD програми може да окаже влияние върху качеството на картината. Ако все още изпитвате проблеми дори когато свържете уреда директно към телевизора, опитайте да свържете устройството към другите входни конектори.

#### **Изображението не се показва на целия телевизионен екран.**

- **+ Проверете настройките на [TV Type]** (Тип телевизор) в [Screen Settings] (Настройки на екрана)[\(стр. 42\).](#page-41-1)
- **+ Съотношението на кадъра в диска** е фиксирано.

#### **Има неравномерност на цветовете на телевизионния екран.**

- **+ Ако високоговорителите се използват** с телевизор с кинескоп или проектор с електроннолъчеви тръби, поставете високоговорителите най-малко на 0,3 метра от телевизора.
- **+ Ако неравномерността на цветовете** продължи, изключете телевизора, след което го включете след 15 до 30 минути.
- **→** Уверете се, че близо до високоговорителите няма магнитни предмети (магнитна ключалка на телевизионната поставка, медицински уред, играчка и др.).

#### **Няма картина след възпроизвеждане на видеофайл или снимка от iPod/iPhone. (Само при модели за Европа, Австралия и Южна Африка.)**

**→** Изберете входа на телевизора за тази система.

### **Звук**

#### **Няма звук.**

- **→** Кабелите на високоговорителите не са свързани здраво.
- **+ Проверете настройките на** високоговорителите [\(стр. 36\).](#page-35-3)

#### **Няма звук от телевизора през конектора HDMI**  (OUT), когато използвате функцията "Обратен **звуков канал".**

- $\rightarrow$  Задайте за [Control for HDMI] (Управление на HDMI) в [HDMI Settings] (Настройки на HDMI) в [System Settings] (Настройки на системата) настройка [On] (Вкл.) [\(стр. 45\)](#page-44-3). Също така задайте за [Audio Return Channel] (Обратен звуков канал) в [HDMI Settings] (Настройки на HDMI) в [System Settings] (Настройки на системата) настройка [Auto] (Автоматично) [\(стр. 45\).](#page-44-3)
- **→** Уверете се, че телевизорът ви е съвместим с функцията "Обратен звуков канал".
- t Уверете се, че телевизорът, който е съвместим с функцията "Обратен звуков канал", е свързан с HDMI кабел към съответния конектор.

#### **Системата не извежда звука от телевизионни програми правилно, когато е свързана към цифров приемник.**

- $\rightarrow$  Задайте за [Audio Return Channel] (Обратен звуков канал) в [HDMI Settings] (Настройки на HDMI) в [System Settings] (Настройки на системата) настройка [Off] (Изкл.) [\(стр. 45\).](#page-44-3)
- t Проверете връзките [\(стр. 18\)](#page-17-1).

#### **Чува се силно бучене или шум.**

- t Отдалечете телевизора от аудиокомпонентите.
- **+ Почистете диска.**

#### **Звукът престава да бъде стерео при възпроизвеждане на компактдиск.**

**+ Изберете стерео звук, като натиснете** AUDIO [\(стр. 33\)](#page-32-3).

#### **Звукът идва само от централния високоговорител.**

**+ В зависимост от диска звукът може да идва** само от централния високоговорител.

#### **От съраунд високоговорителите няма звук или се чува само много слаб звук.**

- **+ Проверете свързването на** високоговорителите и настройките за тях (страници [16](#page-15-4), [36\)](#page-35-3).
- **+ Проверете настройката на режима на звука** [\(стр. 22\).](#page-21-3)
- **→** В зависимост от източника ефектът на съраунд високоговорителите може да е по-слабо забележим.
- **+ Възпроизвежда се двуканален източник.**

#### **Получават се изкривявания на звука от свързан компонент.**

**+ Намалете входящото ниво за свързания** компонент, като настроите [Attenuate – AUDIO] (Затихване – AUDIO) [\(стр. 43\).](#page-42-1)

### **Тунер**

#### **Не могат да се настроят радиостанции.**

- **→** Проверете дали антената е включена добре. Регулирайте антената или свържете външна, ако е необходимо.
- **+ Силата на сигнала на станциите е твърде** слаба (при автоматична настройка). Използвайте ръчна настройка.

### **Възпроизвеждане**

#### **Дискът не се възпроизвежда.**

- **→** Кодът на регион на BD/DVD диска не съвпада със системата.
- **+** В уреда се е кондензирала влага и може да повреди лещите. Извадете диска и оставете уреда включен за около половин час.
- **+ Системата не може да възпроизведе** записан диск, който е не е финализиран правилно [\(стр. 54\)](#page-53-0).

#### **Имената на файловете не се визуализират правилно.**

- **→** Системата може да визуализира само знаци по стандарта ISO 8859-1. Знаци в други формати може да се визуализират по различен начин.
- **→** В зависимост от използвания записващ софтуер въвежданите символи може да се визуализират по различен начин.

#### **Дискът не започва да се възпроизвежда от началото.**

**+ Избрано е възобновяване на** възпроизвеждането. Натиснете OPTIONS и изберете [Play from start] (Възпроизвеждане от началото), след което натиснете .

#### **Възпроизвеждането не започва от точката за възобновяване, където сте спрели възпроизвеждането последния път.**

- **+ Точката за възобновяване може да** се изчисти от паметта в зависимост от диска, когато
	- отворите тавата на диска;
	- изключите USB устройството;
	- възпроизведете друго съдържание;
	- изключите уреда.

#### **Езикът за аудиозаписа/субтитрите или ъглите не могат да се променят.**

- **→** Опитайте да използвате менюто на BD или DVD диска.
- $\rightarrow$  На възпроизвеждания BD или DVD диск не са записани многоезични записи/субтитри или няколко ъгъла.

### **Бонусното съдържание или другите данни в BD-ROM диска не могат да бъдат**

#### **възпроизведени.**

- **+ Опитайте следното:** 
	- 1 Извадете диска.
	- 2 Изключете системата.
	- 3 Извадете и свържете отново USB устройството [\(стр. 25\)](#page-24-2).
	- 4 Включете системата.
	- 5 Поставете BD-ROM диска с BONUSVIEW/BD-LIVE.

# **USB устройство**

#### **USB устройството не се разпознава.**

- **+ Опитайте следното:** 
	- 1 Изключете системата.
	- 2 Изключете и свържете отново USB устройството.
	- 3 Включете системата.
- $\rightarrow$  Уверете се, че USB устройството е включено добре в <del><</del> (USB) порта.
- $\rightarrow$  Проверете дали USB устройството или някой кабел не са повредени.
- $\rightarrow$  Проверете дали USB устройството е включено.
- $\rightarrow$  Ako USB устройството е свързано чрез USB концентратор, изключете го и свържете USB устройството директно към уреда.

# **BRAVIA Internet Video**

#### **Качеството на картината или звука е ниско или някои програми се визуализират със загуба на детайли, особено при бързо движение или тъмни сцени.**

- **→** Качеството на картината/звука може да е ниско в зависимост от доставчиците на интернет съдържание.
- **→** Качеството на картината/звука може да се подобри чрез промяна на скоростта на връзката. Sony препоръчва връзка от поне 2,5 Мб/с за видео със стандартна разделителна способност и 10 Мб/с за видео с висока разделителна способност.
- **+ Не всички видеоклипове съдържат звук.**

#### **Картината е малка.**

 $\rightarrow$  Натиснете  $\uparrow$ , за да увеличите мащаба.

# **"BRAVIA" Sync ([Control for HDMI] (Управление за HDMI))**

#### **Функцията [Control for HDMI] (Управление**  за HDMI) не работи ("BRAVIA" Sync).

- $\rightarrow$  Проверете дали [Control for HDMI] (Управление за HDMI) е с настройка [On] (Вкл.) [\(стр. 45\).](#page-44-3)
- **+ Ако промените HDMI връзката,** рестартирайте системата.
- **+ Ако е спирало електричеството, задайте** [Control for HDMI] (Управление за HDMI) на [Off] (Изкл.), след което – на [On] (Вкл.) [\(стр. 45\)](#page-44-3).
- **+ Проверете следното и вижте инструкциите** за експлоатация, предоставени с компонента:
	- дали свързаният компонент е съвместим с функцията [Control for HDMI] (Управление за HDMI);
	- дали свързаният компонент е настроен правилно за функцията [Control for HDMI] (Управление на HDMI).

### <span id="page-53-1"></span>**Мрежова връзка**

#### **Системата не може да се свърже към мрежата.**

t Проверете мрежовата връзка [\(стр. 19\)](#page-18-2) и настройките на мрежата [\(стр. 46\)](#page-45-2).

# <span id="page-53-2"></span>**Безжична LAN връзка**

#### **Не можете да свържете компютъра си към интернет, след като е извършена настройката [Wi-Fi Protected Setup (WPS)].**

**+** Настройките за безжична връзка на рутера може да се променят автоматично, ако използвате функцията "Wi-Fi Protected Setup", преди да коригирате настройките на рутера. В такъв случай променете по съответния начин настройките на безжичната връзка на компютъра.

#### **Системата не може да се свърже към мрежата или мрежовата връзка е нестабилна.**

- **→** Проверете дали рутерът за безжична LAN връзка е включен.
- t Проверете мрежовата връзка [\(стр. 19\)](#page-18-2) и настройките на мрежата [\(стр. 46\)](#page-45-2).
- **+ В зависимост от средата, в която се** използва, включително материала на стената, условията на приемане на радио вълни или преградите между системата (или USB адаптер за безжична LAN мрежа) и рутера за безжична LAN връзка, възможното разстояние за комуникация може да се съкрати. Преместете системата и рутера за безжична LAN връзка по-близо един до друг.
- t Устройства, които използват честотна лента от 2,4 GHz, например микровълнови печки, Bluetooth или цифрови безжични устройства, може да нарушат комуникацията. Отдалечете уреда от такива устройства или ги изключете.

#### **Желаният безжичен рутер не се показва в списъка с безжични мрежи.**

 $\rightarrow$  Натиснете RETURN, за да се върнете на предишния екран, и опитайте отново [Wireless Setup(built-in)] (Настройка на безжична връзка (вградена)) /[USB Wireless Setup] (Настройка на USB безжична връзка). Ако желаният безжичен рутер все още не е засечен, изберете [Manual registration] (Ръчно регистриране).

# <span id="page-53-3"></span><span id="page-53-0"></span>**Дискове, които могат да се възпроизвеждат**

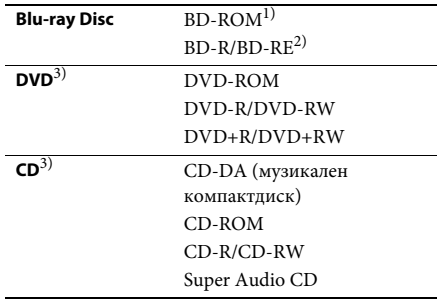

<sup>1)</sup> Тъй като спецификациите на Blu-ray Disc са нови и развиващи се, възможно е някои дискове да не могат да се възпроизведат в зависимост от типа и версията им. Също така извеждането на звука се различава в зависимост от източника, свързания изходен конектор и избраните настройки на звука.

<sup>2)</sup> BD-RE: Версия 2.1

BD-R: Версии 1.1, 1.2, 1.3, включително BD-R с органичен пигмент (тип LTH) BD-R, записан на компютър, не може да се възпроизвежда, ако постскриптове са записваеми.

<sup>3)</sup> Компактдиск или DVD диск няма да се възпроизведе, ако не е финализиран правилно. За повече информация вижте инструкциите за експлоатация, предоставени със записващото устройство.

#### **Дискове, които не могат да се възпроизвеждат**

- BD дискове с касета
- BDXL дискове
- DVD-RAM дискове
- HD DVD дискове
- DVD аудиодискове
- PHOTO CD дискове
- Частта с данни на CD-Extra дискове
- Super VCD дискове
- Страна с аудиоматериал на DualDisc

#### **Забележки относно дисковете**

Този продукт е проектиран да възпроизвежда дискове, които съответстват на стандарта за компактдискове (CD). DualDisc дискове и някои музикални дискове с технология за защита срещу копиране не съответстват на този стандарт. Поради това е възможно тези дискове да не са съвместими с този продукт.

#### **Забележка за операциите при възпроизвеждане на BD/DVD дискове**

Някои операции при възпроизвеждането на BD/DVD дискове може преднамерено да са настроени от производителите на софтуер. Тъй като тази система възпроизвежда BD/DVD дискове според съдържанието на диска, проектирано от тези производители, някои функции на възпроизвеждането може да не са налице.

#### **Забележка за двуслойните BD/ DVD дискове**

Възпроизвежданите картина и звук може да бъдат прекъснати за момент при превключването между слоевете.

#### <span id="page-54-2"></span>**Код на регион (само за BD-ROM/ DVD VIDEO дискове)**

Кодът на региона за системата ви е отпечатан на дъното на уреда и тя ще възпроизвежда само BD-ROM/DVD VIDEO дискове (само възпроизвеждане), обозначени със същия код на регион или с **...** 

# <span id="page-54-1"></span><span id="page-54-0"></span>**Типове файлове, които могат да се възпроизвеждат**

#### **Видео**

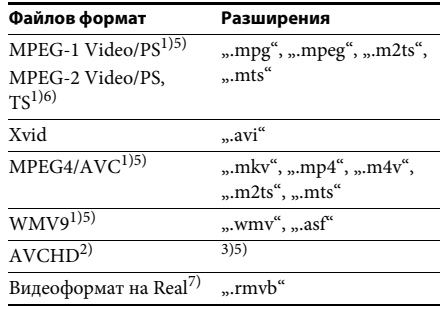

#### **Музика**

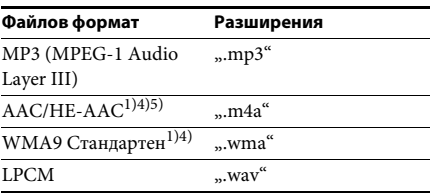

#### **Снимки**

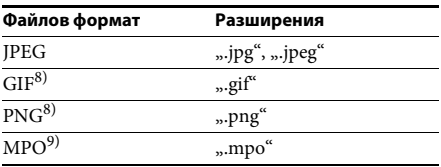

1)Системата не възпроизвежда файлове, кодирани с DRM.

- 2)Съвместим с AVCHD Ver.2.0 (AVCHD 3D/ Progressive).
- <sup>3)</sup> Системата възпроизвежда файлове във формат AVCHD, които са записани с цифрова видеокамера и др. За да гледате файлове с формат AVCHD, дискът с файлове във формат AVCHD трябва да е финализиран.
- $^{4)}$ Системата не възпроизвежда файлове, кодирани без загуби.
- 5)Системата не възпроизвежда тези файлове чрез функцията DLNA.
- 6)Системата възпроизвежда само стандартна разделителна способност чрез функцията DLNA.
- 7)Само при модели за Сингапур, Китай, Тайланд и Тайван.
- 8)Системата не възпроизвежда анимирани PNG или анимирани GIF файлове.
- 9) За MPO файлове, различни от 3D, се показва основното или първото изображение.

#### **Забележка**

- Някои файлове може да не се възпроизвеждат в зависимост от файловия формат, кодирането, състоянието на записа или състоянието на DLNA сървъра.
- Някои файлове, редактирани на компютър, може да не се възпроизвеждат.
- Системата може да разпознае следните файлове или папки в BD, DVD дискове, компактдискове и USB устройства:
	- до папки на 9-о ниво, включително основната папка;
	- до 500 файла/папки на едно ниво.
- Системата може да разпознае следните файлове или папки, съхранени в DLNA сървъра:
	- до папки на 19-о ниво;
	- до 999 файла/папки на едно ниво.
- Някои USB устройства може да не функционират със системата.
- Системата може да разпознава Mass Storage Class (MSC) устройства (като например флаш памет или твърд диск), устройства за улавяне на неподвижни изображения (SICD) и клавиатура със 101 клавиша.
- За да избегнете повреда на данните или повреда на USB паметта или другите устройства, изключете системата преди свързване или отстраняване на USB памет или други устройства.
- Системата може да не възпроизвежда гладко видеофайлове с висока скорост на предаване на данните от компактдиск с данни. Препоръчително е да възпроизвеждате такива видеофайлове от DVD или BD диск с данни.

# <span id="page-55-0"></span>**Поддържани аудиоформати**

Системата поддържа следните аудиоформати.

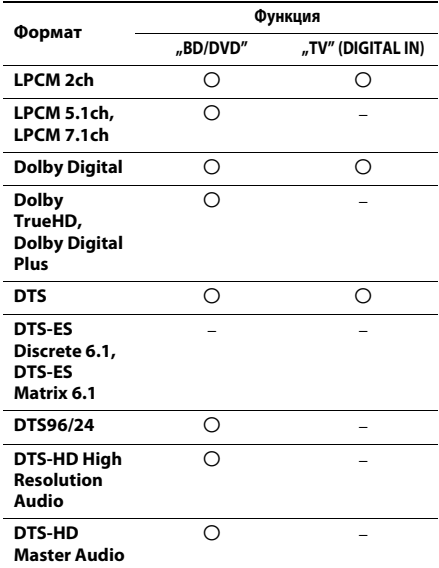

О: Поддържан формат.

–: Неподдържан формат.

#### **Забележка**

• За формата "LPCM 2ch" поддържаната честота на дискретизация на цифровия сигнал е до 48 kHz при използване на функцията "TV".

# <span id="page-56-0"></span>**Спецификации**

#### **Секция на усилвателя**

#### **BDV-E690/BDV-E490/BDV-E290**

ИЗХОДНА МОЩНОСТ (номинална) Преден Л/Преден Д: 75 W + 75 W (при 3 ома, 1 kHz, 1% ОХИ)

ИЗХОДНА МОЩНОСТ (еталонна)

Преден Л/Преден Д/Съраунд Л/Съраунд Д:

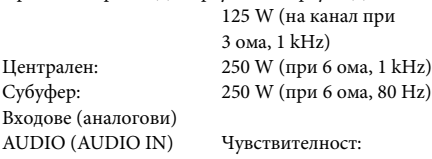

1 V/400 mV

Входове (цифрови) TV (Обратен звуков канал/OPTICAL) Поддържани формати: LPCM 2 канала

(до 48 kHz), Dolby Digital, DTS

#### **BDV-E190**

ИЗХОДНА МОЩНОСТ (номинална) Преден Л/Преден Д: 40 W + 40 W (при 3 ома, 1 kHz, 1% ОХИ) ИЗХОДНА МОЩНОСТ (еталонна) Преден Л/Преден Д/Съраунд Л/Съраунд Д: 40 W (на канал при 3 ома, 1 kHz) 70 W (при 6 ома 1 kHz)

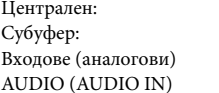

70 W (при 6 ома, 80 Hz) Чувствителност:

2 V/700 mV

Входове (цифрови) TV (Обратен звуков канал/OPTICAL) Поддържани формати: LPCM 2 канала

(до 48 kHz), Dolby Digital, DTS

#### **Секция на видеото**

Изходи VIDEO: 1 Vp-p 75 ома

**HDMI секция**

Конектор Тип A (19 извода)

#### **Система за BD/DVD/Super Audio CD/CD**

Система на формат на сигналаNTSC/PAL

#### **USB секция**

 $\leftarrow$  (USB) порт: Тип A (за свързване на USB памет, четец на карти с памет, цифров фотоапарат и цифрова видеокамера)

#### **LAN секция**

LAN (100) порт 100BASE-TX порт

#### **Секция на FM тунера**

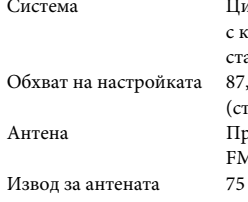

ифров синтезатор варцово абилизиран PLL 5 MHz-108,0 MHz (стъпка 50 kHz) роводникова  $\Lambda$  антена ома, несиметричен

#### **Високоговорители**

#### **Предни/съраунд (SS-TSB119) за BDV-E690 Предни (SS-TSB119) за BDV-E490**

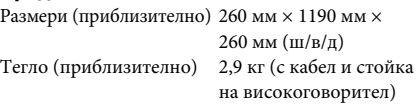

### **Предни/съраунд (SS-TSB118) за BDV-E290**

#### **Съраунд (SS-TSB118) за BDV-E490**

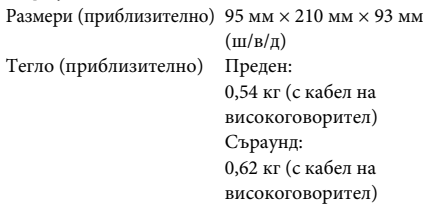

#### **Предни/съраунд (SS-TSB117) за BDV-E190**

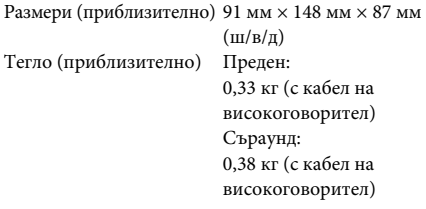

#### **Централен (SS-CTB113) за BDV-E690/ BDV-E490/BDV-E290**

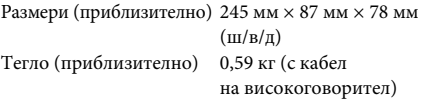

#### **Централен (SS-CTB112) за BDV-E190**

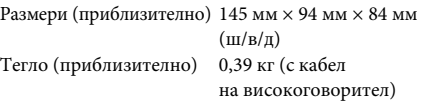

#### **Субуфер (SS-WSB115) за BDV-E690/ BDV-E490**

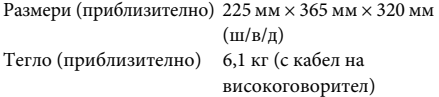

#### **Субуфер (SS-WSB114) for BDV-E290**

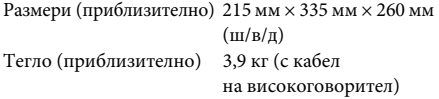

#### **Субуфер (SS-WSB113) for BDV-E190**

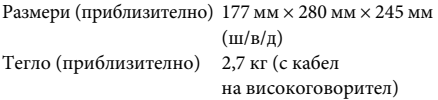

#### **Общи**

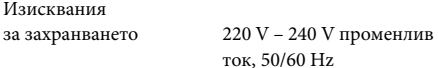

Консумация на електроенергия BDV-E690/BDV-E490/BDV-E290

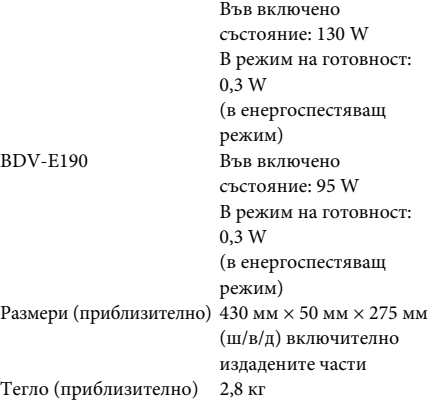

Дизайнът и спецификациите подлежат на промяна без предупреждение.

- Консумацията в режим на готовност е 0,3 W.
- Коефициентът на полезно действие над 85% на блока на усилвателя се постига с изцяло цифровия усилвател S-Master.

# <span id="page-58-1"></span><span id="page-58-0"></span>**Списък с кодове на езици**

Изписването на езика съответства на стандарта ISO 639: 1988 (E/F).

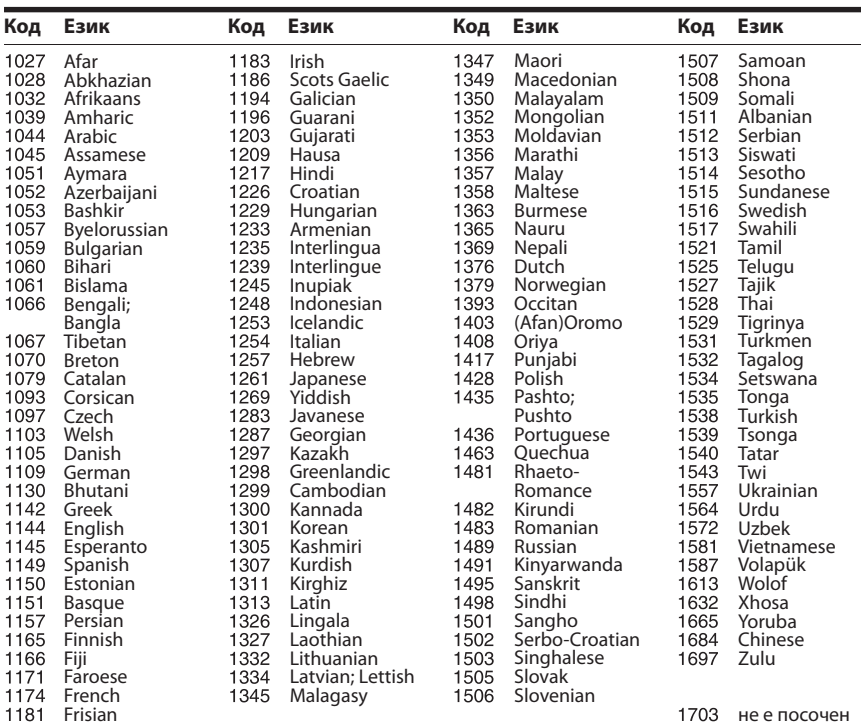

# **Списък с кодове за родителски контрол/регион**

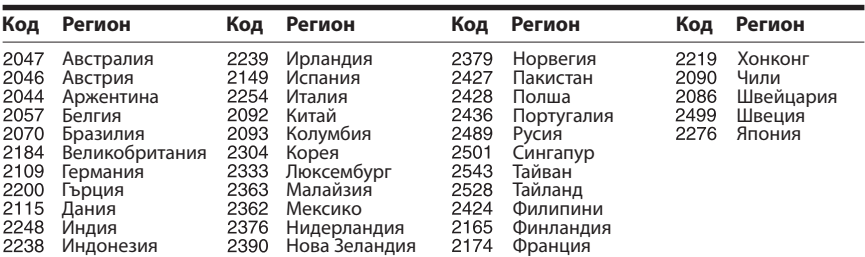

# <span id="page-59-0"></span>**Азбучен указател**

### **Числени стойности**

[3D 24](#page-23-4)

# **A–Z**

[A/V SYNC 32](#page-31-1) [BD-LIVE 24](#page-23-5) [BD-ROM 24p извеждане 42](#page-41-4) [BONUSVIEW 24](#page-23-5) [BRAVIA Sync 36](#page-35-5) [DLNA 28,](#page-27-0) [47](#page-46-2) [Dolby Digital 33](#page-32-4) [DTS 33](#page-32-5) [DVD 54](#page-53-3) [DVD-ROM 24p извеждане 43](#page-42-2) [FM режим 34](#page-33-4) HDMI [YCbCr/RGB \(HDMI\) 43](#page-42-3) [RDS 35](#page-34-1) [SLEEP 38](#page-37-6) [USB 25](#page-24-2) **[WEP 20](#page-19-0)** [WPA2-PSK \(AES\) 20](#page-19-0) [WPA2-PSK \(TKIP\) 20](#page-19-0) [WPA-PSK \(AES\) 20](#page-19-0) [WPA-PSK \(TKIP\) 20](#page-19-0)

# **А**

[Автоматичен дисплей 46](#page-45-3) [Автоматичен режим на](#page-45-4)  готовност 46 [Автоматично стартиране](#page-46-3)  на парти 47 [Актуализация 41](#page-40-4) [Актуализация през](#page-40-5)  мрежата 41

# **В**

[Връзка на BD с интернет 44](#page-43-3)

# **Д**

[Диагностика на мрежовата](#page-45-5)  връзка 46 [Дискове, които могат да се](#page-53-3)  възпроизвеждат 54 [Дисплей на предния панел 13](#page-12-0) [Дистанционно управление 14](#page-13-0)

#### **Е**

[Език за екранния дисплей 45](#page-44-6) [Език на звука 44](#page-43-4) [Език на менюто на BD/DVD](#page-43-5)  диск 44 [Език на субтитрите 44](#page-43-6)

# **З**

[Заден панел 13](#page-12-1) [Заключване за деца 38](#page-37-7) [Затихване – AUDIO 43](#page-42-4) [Звуков ефект 44](#page-43-1)

### **И**

[Извеждане на HDMI Deep](#page-42-5)  Colour 43 [Извеждане на звука 43](#page-42-6) [Изтриване на лични данни 47](#page-46-4) [Интернет видео без оценка 45](#page-44-7) [Интернет съдържание 27](#page-26-1) Информация за [възпроизвеждане 25](#page-24-3) [Информация за лиценза](#page-45-6)  на софтуера 46 [Информация за системата 46](#page-45-7)

# **К**

[Канали за възпроизвеждане](#page-44-8)  на Super Audio CD 45 [Код на регион 55](#page-54-2) [Код на регион за родителски](#page-44-9)  контрол 45 [Компактдиск 54](#page-53-3) [Компресия на динамичния](#page-42-7)  диапазон на звука 43 Контрол на достъпа за [модула за рендиране 47](#page-46-5)

### **Л**

[Лесна настройка 21,](#page-20-2) [47](#page-46-6) [Лесни настройки](#page-46-7)  на мрежата 47 [Лесни първоначални](#page-46-8)  настройки 47

### **М**

[Многоканален звук 33](#page-32-6)

# **Н**

[Настройка за извеждане](#page-41-5)  на 3D 42 Настройка на [BD Audio MIX 43](#page-42-8) [Настройка на модула за](#page-46-9)  рендиране 47 Настройка на размера [на телевизионния екран](#page-41-6)  за 3D 42 [Настройки за гледане](#page-43-7)  на BD/DVD 44 [Настройки за интернет 46](#page-45-8) [Настройки за музика 45](#page-44-10) [Настройки за родителски](#page-44-11)  контрол 45 [Настройки на Gracenote 46](#page-45-9) [Настройки на](#page-35-6)  [високоговорителите 36,](#page-35-6) [44](#page-43-8) [Ниво 37](#page-36-0) [Разстояние 37](#page-36-1) [Настройки на екрана 42](#page-41-7) [Настройки на звука 43](#page-42-9) [Настройки на мрежата 46](#page-45-10) [Настройки на сървъра на](#page-46-10)  връзката 47 [Нулиране 47](#page-46-11) [Нулиране до фабричните](#page-46-12)  настройки по подразбиране 47

# **О**

[Обратен звуков канал 45](#page-44-12)

# **П**

[Парола 45](#page-44-13) [Преден панел 12](#page-11-1)

# **Р**

[Регистрация на устройство](#page-46-13)  Media Remote 47 [Регистрирани устройства](#page-46-14)  "Media Remote" 47 [Режим за конвертиране](#page-41-8)  на кино 42 [Режим на бързо](#page-45-11)  стартиране 46 [Режим на пауза 43](#page-42-10) [Родителски контрол за BD 45](#page-44-14) [Родителски контрол](#page-44-15)  за DVD 45 [Родителски контрол за](#page-44-16)  интернет видео 45

### **С**

[Скрийнсейвър 46](#page-45-12) [Слайдшоу 31](#page-30-0) [Слой за възпроизвеждане](#page-44-17)  при Super Audio CD 45 [Слой за възпроизвеждане](#page-43-9)  при хибриден BD диск 44 [Списък с кодове на езици 59](#page-58-1) [Съотношение на кадъра](#page-41-9)  за DVD 42

# **Т**

[Тестов тон 37](#page-36-2) [Тип телевизор 42](#page-41-10)

# **У**

[Управление за HDMI 36,](#page-35-7) [45](#page-44-18)

### **Ф**

[Формат на екрана 42](#page-41-11) [Формат на изходния](#page-41-12)  видеосигнал 42

Софтуерът на тази система може да бъде актуализиран в бъдеще. За да разберете подробности за наличните актуализации, посетете следния URL адрес.

За потребители в Европа и Русия: http://support.sony-europe.com/hub/hub.html

За потребители в други държави/региони: http://www.sony-asia.com/section/support

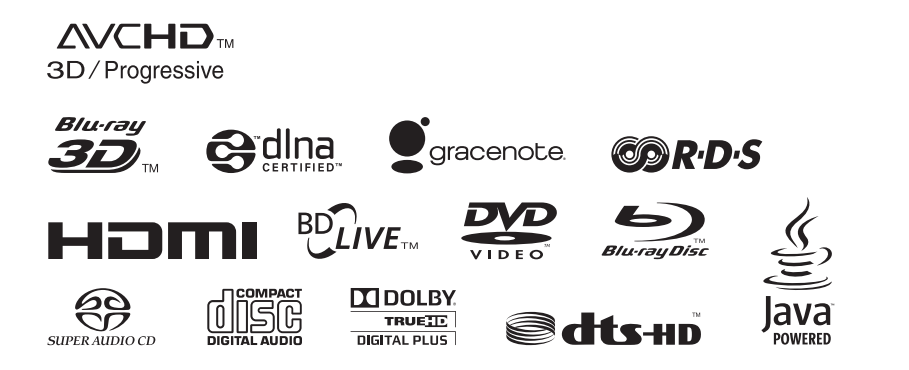

http://www.sony.net/

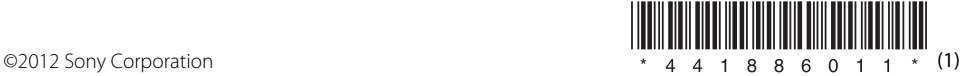